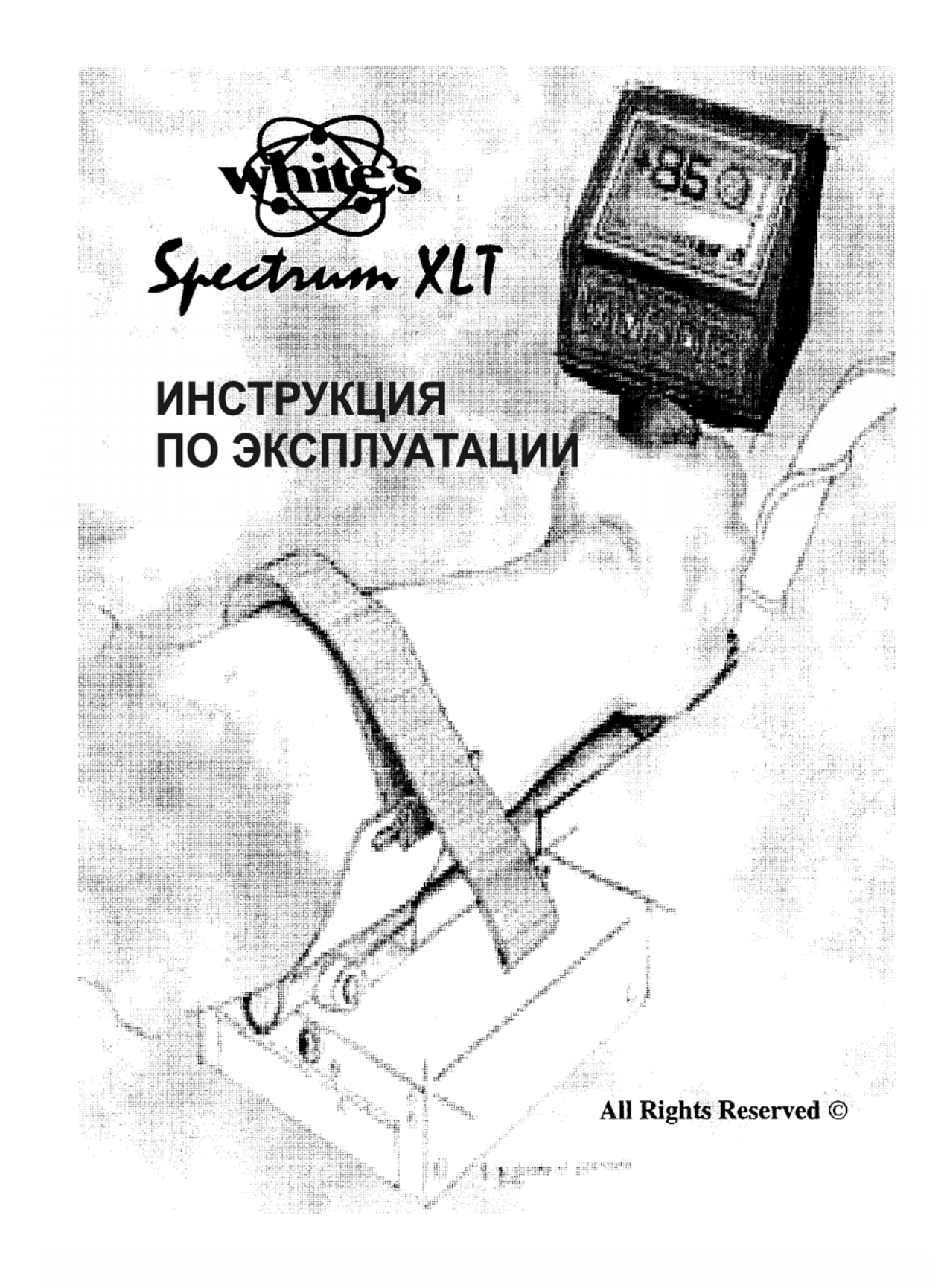

ООО "Родонит" Москва 1996

#### **Сборка**

- 1. Выньте все детали из коробки и проверьте все ли они присутствуют согласно списку.
- 2. Между нижним концом штанги и гнездом катушки вставляются резиновые шайбы. Используйте только неметаллические шайбы, пластмассовые болт и гаку для крепления катушки к штанге.
- 3. Откройте замковый зажим S-образной штанги и вставьте нижнюю часть штанги в Sобразную штангу так, чтобы кнопки внутренней пружинной защелки нижней части штанги попали в отверстия S-образной штанги. Для более прочного соединения поверните до упора зажим. Для взрослого человека среднего роста подходят 2-й или 3-й ряд отверстий. Высокие люди (1,8 м и выше) должны использовать всю длину штанги. Очень высокие люди должны купить специальную штангу, рассчитанную на такой рост.
- 4. Распределите кабель и намотайте его на штангу, делая 1-й оборот сверху штанги. Всего получится примерно пять витков. Чтобы кабель не болтался, закрепите его внизу и вверху с помощью липучек.
- 5. Откройте замковый зажим, связанный с корпусом прибора и вставьте в него S-образную штангу так, чтобы кнопки внутренней пружинной защелки попали в соответствующие отверстия. Закройте замковый зажим. S-образная штанга обычно располагается так, чтобы ее изгиб был ближе к дисплею. Некоторые предпочитают располагать ее изгибом ближе к земле. Вставьте штекер кабеля в соответствующее гнездо на корпусе прибора и затяните гайку разъема.
- 6. Возьмите прибор за ручку и, поместив руку в подлокотник, сделайте несколько взмахов катушкой над полом. Если вы чувствуете какое-то неудобство, отрегулируйте длину подлокотника и, если необходимо, длину штанги.
- 7. Удалите защитную бумагу с двух прокладок из пористой резины и прижмите их липкой поверхностью к обеим сторонам подлокотника (изнутри).
- 8. Отрегулируйте длину ремня подлокотника таким образом, чтобы вы легко могли всовывать под него руку и не ослаблять каждый раз, когда собираетесь класть прибор на землю.
- 9. Установите батареи, как это описано ниже, наклейками вниз и контактами вперед.
- 10. Теперь пора отметить, что металлоискатель может не работать как положено внутри помещения, вследствие большого количества металла в современных конструкциях. Лучше всего настраивать и практиковаться с прибором на свежем воздухе, чтобы обеспечить стабильную и предсказуемую работу прибора. Кроме того, следует заметить, что свежезарытые объекты обычно не показывают нормальные результаты по глубине и дискриминации по сравнению с такими же объектами... естественным образом и долгое время пролежавшими в грунте. Это обусловлено нарушением свойств грунта при закапывании объекта и особенностями работы электронной схемы отстройки от грунта. Могут потребоваться годы для свежезарытых объектов, чтобы с достаточной точностью определить глубину залегания объекта и провести его дискриминацию. Лучше всего определять глубину действия прибора при поиске в реальных условиях.

Дисплей Панель управления Триггер Ремень подлокотника Таблица VDI-индексов Цанговый замок Подлокотник Разъем катушки Губчатая прокладка Краткая инструкция<br>на корпусе подлокотника Разъем наушников 未起 Батарея Дверца батарейного отсека

## **Сборка (продолжение)**

# **Батареи**

#### **Стандартные батареи (синяя наклейка)**

Блок стандартных батарей содержит 8 щелочных батарей типа "АА". Для данного металлоискателя рекомендуются щелочные неперезаряжаемые батареи.

Перевод ООО "Родонит", 1996 "Родонит" - металлоискатели и поисковая аппаратура, тел/факс (495) 165-90-18

#### **Замена стандартных батарей**

- 1. Блок батарей имеет крышку, на которой находится синяя наклейка. Отжимая слегка крышку вверх, вы открываете замок, после чего крышку можно выдвинуть из блока, обеспечивая доступ к батареям.
- 2. Выньте все старые батареи из кассеты и замените их новыми, обращая внимание на полярность каждой батареи. При несоблюдении полярности прибор может выйти из строя.
- 3. Задвиньте крышку блока до упора.
- 4. Вставьте блок батарей в корпус металлоискателя контактами вперед и наклейкой вниз. Закройте крышку гнезда батарей.

#### **Перезаряжаемые батареи (зеленая наклейка)**

В комплект металлоискателя входят перезаряжаемые батареи. Их можно заряжать сотни раз, если батареи правильно эксплуатируются, т.е. не хранятся длительное время в заряженном состоянии или не перегружаются при зарядке. Полная зарядка батарей может быть проведена при любом уровне их разряда. При использовании режима быстрой зарядки следует руководствоваться нижеприведенным графиком для определения времени зарядки батарей. При нормальном режиме зарядки требуется 10-15 час для полной зарядки батарей. Продолжительность работы батарей в приборе зависит от окружающей температуры, числа обнаруженных объектов, используемых режимов работы металлоискателя. При интенсивной работе, использовании подсветки дисплея, а также при работе с батареями, уже долгое время бывшими в употреблении, продолжительность работы их может составлять 6 часов.

На зарядном устройстве имеется переключатель для быстрой (QUICK) зарядки и нормальной (OVERNIGHT) зарядки. Всегда проверяйте положение этого переключателя перед зарядкой, поскольку увеличение продолжительности зарядки по сравнению с рекомендованным может привести к разрушению батарей.

#### **Зарядка**

- 1. При нормальном режиме зарядки батарея не испортится при любой системе ее разряда. Однако при использовании быстрого режима зарядки необходимо определить степень разряда батарей. Для этого поместите ее в гнездо батарей металлоискателя и включите прибор. Если прибор не включается или, если напряжение, показанное на дисплее, будет равно 8 вольт или ниже, продолжительность зарядки при быстром режиме должна составлять 5 часов. Если напряжение батареи больше 8 вольт, то для определения продолжительности зарядки в быстром режиме следует воспользоваться нижеприведенным графиком.
- 2. Вставьте штекер зарядного устройства в гнездо блока батарей, расположенное вблизи контактов.
- 3. Воткните вилку зарядного устройства в стандартную розетку (зарядное устройство рассчитано на напряжение США 110 вольт). В России следует применять дополнительный трансформатор 110/220 вольт).
- 4. Еще раз напоминаем, что при быстром режиме продолжительность зарядки определяется из приведенного графика. При нормальном режиме продолжительность зарядки составляет 14 часов, однако для батарей не будет никакого вреда, если даже они будут заряжаться в этом режиме несколько дней.
- 5. При зарядке батареи и зарядное устройство нагреваются, что нормально. Однако, если нагревание слишком сильное (нельзя держать рукой или пластмасса деформируется от температуры), следует прекратить зарядку и выяснить причину перегрева.
- 6. В процессе хранения батарея постепенно теряет напряжение. Если батарея при этом находится в приборе, разряд батареи более заметен. Поэтому при неиспользовании металлоискателя в течение длительного времени рекомендуется извлекать из него батареи.
- 7. Не разряжайте батарею в каких-либо других приборах, кроме металлоискателя. Полный разряд снижает срок службы батареи и может вызвать ее повреждение. В отличие от заряжаемых батарей старого типа, заряжаемые батареи, входящие в комплект металлоискателя Спектрум-XLT, могут заряжаться при любой степени разряда. При этом не проявляется эффект памяти, столь неприятный у батарей старого типа.
- 8. Фирма Уайтс укомплектовала прибор перезаряжаемыми батареями новой конструкции. Для их сохранности придерживайтесь вышеуказанных рекомендаций. Правила обращения с батареями других фирм могут отличаться от таковых для батарей формы Уайтс.

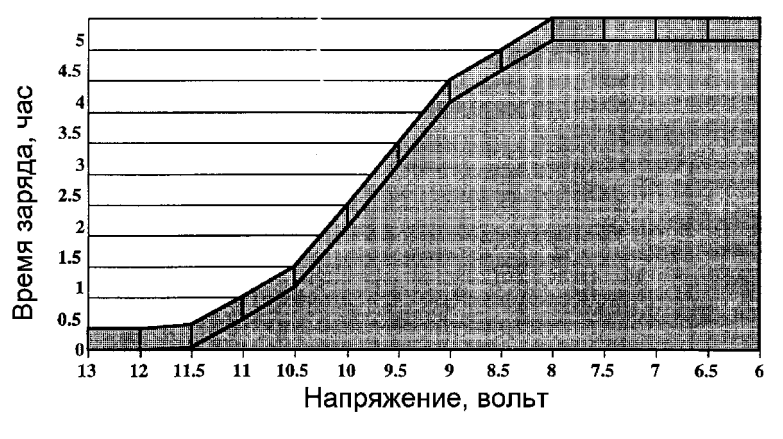

**Дополнительная информация о батареях**

При включении металлоискателя на дисплее появляется напряжение батареек, после чего информация на дисплее переходит к Главному меню (MAIN MENU). Для проверки напряжения в процессе работы нажмите триггер и, удерживая его, нажмите кнопку [∇].

Временная память временно сохраняет любые изменения в программе, еще не сохраненные в пользовательской программе. Временная память сохраняется до тех пор, пока батареи находятся в приборе. Для выведения на экран информации, связанной с кратковременной памятью, необходимо при включенном приборе нажать и отпустить триггер. При извлечении из металлоискателя батарей вся кратковременная память теряется. Длительная память (заводские программы и заданные пользовательские программы) сохраняются в течение 10 лет независимо от того, имеются ли в металлоискателе батареи или нет.

При использовании свежих батарей напряжение обычно составляет от 10 до 14 вольт. В отличие от обычных батарей у перезаряжаемых батарей напряжение быстро падает в пределах от 9 до 10 вольт и остается примерно на этом уровне в течение всего рабочего цикла батареи. Когда затем напряжение снижается ниже этого уровня оно быстро падает ниже приемлемого уровня (8 вольт), после чего батарею необходимо зарядить. Когда напряжение падает до 8 вольт на экране автоматически появляется надпись "Low Battery" (низкое напряжение).

Подобно персональному компьютеру у металлоискателя при определенных уровнях (например, при низком напряжении батареи) микропроцессор становится несовместим с остальной электронной схемой. Это часто становится заметно при режимах поиска без дискриминации или при определении точного местоположения объекта (триггер нажат). При этом может отсутствовать звук, показания глубины могут быть неточными или могут наблюдаться другие ненормальности в работе прибора. Для устранения таких проблем, связанных с падением напряжения, можно рекомендовать следующие процедуры:

- 1. Установить свежезаряженную батарею.
- 2. Включить прибор и подождать появления на дисплее Главного меню (MAIN MENU).
- 3. Открыть крышку гнезда батарей и извлечь батарею при включенном приборе.
- 4. Подождать одну минуту, вновь установить батарею на место, включить прибор и проверить, как он работает.

Пользование подсветкой экрана при максимальной яркости может снизить срок службы батареи до 50%.

Перезаряжаемые батареи со временем постепенно стареют. При этом сокращается срок их действия до следующей зарядки. Это нормальное явление и оно не может служить основанием для гарантийной замены батарей. Кроме того, по гарантии не заменяются батареи, испорченные при неумелом обращении в режиме быстрой зарядки. Гарантия распространяется лишь на батареи, испортившиеся при нормальном их использовании или в связи с дефектным зарядным устройством, входящим в комплект металлоискателя.

Обычные батареи могут применяться различных типов, включая и перезаряжаемые. Однако некоторые из батарей имеют укороченную длину, вследствие чего они неплотно сидят в кассете. Кассета рассчитана на стандартные батареи типа "АА" длиной 50 мм+0.1 мм. Более короткие батареи будут вызывать проблемы.

# **ПОИСК**

#### **ВКЛЮЧЕНИЕ**

При положении триггера (TRIGGER) на рукоятке в центральном положении нажмите кнопку ON\OFF, после чего автоматически продолжится последовательность операций включения прибора.

Включится экран и на нем появится напряжение батареи. После этого на экране появится **ГЛАВНОЕ МЕНЮ (MAIN MENU).**

С этого момента у вас имеется одна из следующих 3 возможностей подготовки прибора к поиску:

 1. Нажав и отпустив триггер вы автоматически включаете программу поиска монет. На экране может появиться инструкция о необходимости отстройки прибора от грунта. После этого вы можете начать поиск.

 2. Нажав кнопку ENTER, вы переходите к заводским программам (оптимальные программы, установленные на заводе для поиска определенных объектов) и потребительские программы, то есть программы, созданным вами и введенным в память компьютера. С помощью кнопок [∇] [∆] выберите любую из желаемых программ, после чего нажмите кнопку ENTER. На дисплее появится инструкция о проведении настройки на воздухе и отстройки от грунта, после выполнения которых прибор готов к поиску.

3. Нажмите кнопку ARROW, вы последовательно пройдете через все функции прибора и сможете создать вашу собственную программу, начиная со стандартной программой "Поиск монет".

**А**. Когда на экране появится какая-либо функция, которую вы хотите подрегулировать (с помощью графической ручки на дисплее), нажмите кнопку ENTER. Обратите внимание, что рамка, которая была вокруг названия функции теперь позволяет вокруг действительного показателя функции, показывая, что с помощью кнопок ARROW вы можете устанавливать необходимое значение. Нажимая кнопку MENU вы можете перейти к другим функциям, которые устанавливают опять с помощью кнопок ARROW. Обратите внимание, что рамка появляется вокруг названия функции.

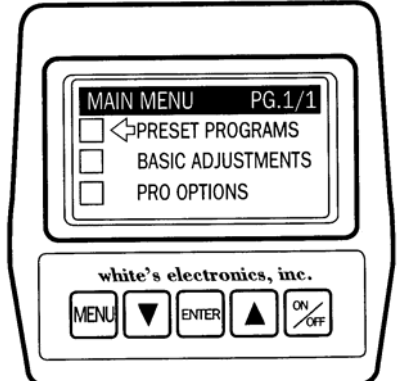

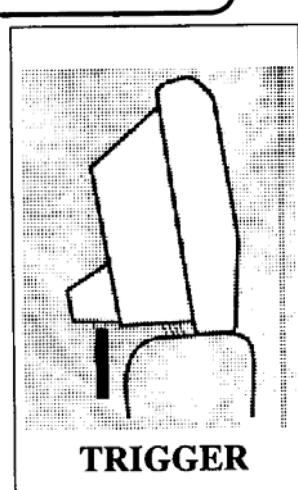

Если необходимости в изменении других функций у вас нет, нажмите и отпустите триггер. При этом на экране появится инструкция об отстройке прибора от грунта, после выполнения которой прибор готов к поиску.

**В**. Если требуется выбрать функцию ON/OFF, нажмите кнопку ENTER, и затем с помощью кнопок [∇] [∆] продолжите просмотр меню или нажмите и освободите триггер для продолжения поиска. Если необходимо, на дисплее может появиться инструкция о настройке прибора на воздухе и отстройке от грунта.

#### **ЗАВОДСКИЕ ПРОГРАММЫ "PRESET"**

Имеется 9 различных программ поиска, каждая из которых имеет особенности, желательные для выполнения поиска определенных объектов.

**Программа "COIN" (Монеты)** настраивает прибор на поиск монет. При этом металлоискатель не реагирует на типичный металлический мусор - гвозди, фольга, язычки от банок, а также минералы, но реагирует на большинство монет и крупные ювелирные изделия. Рекомендуется начать освоение металлоискателя Спектрум XLT именно с этой программы. Эта программа успешно изменяется при поиске в парках, на лужайках, игровых площадках, где встречается много металлического мусора. Однако слишком большая дискриминация нравится не всем.

**Программа "Coin & Jewelry" (Монеты и ювелирные украшения)** имеет те же функции, что и предыдущая программа за исключением меньшего уровня дискриминации (прибор реагирует на металлический мусор в большей степени). Меньший уровень дискриминации здесь более желателен из-за значительных колебаний состава ювелирных сплавов, используемых для изготовления украшений. При использовании этой программы придется больше копать. Программа рекомендуется для использования в парках, на лужайках, игровых площадках (если желательны меньшая дискриминация и большее число находок украшений), а также для тех, кто больше полагается на интерпретацию информации, наблюдаемой на дисплее.

Указанную программу можно модифицировать, включив в режиме "BASIC ADJUSTMENTS" функцию "MIXED MODE" или функцию "VCO" в режиме "PRO OPTIONS".

**Программа "Jewelry & Beach" (Украшения и пляж)** предлагает режимы и функции, аналогичные предыдущей программе, однако некоторые из функции изменены с целью работы в контакте с соленой водой и другими особенностями поиска на пляже.

**Программа "Relic" (Реликвии)** обеспечивает еще более низкий уровень дискриминации, чем предыдущие программы. Она позволяет металлоискателю реагировать на любые металлические объекты кроме гвоздей и некоторых изделий из нержавеющей стали. Латунь, свинец, алюминий, медь, серебро и золото дают четкий звуковой сигнал. Железо в виде крупных гвоздей, оружия, ядер и т.п. также определяется металлоискателем. Эта программа подходит для различных поисковых нужд, когда необходимо находить все более или менее интересные объекты и различать по показаниям на дисплее черные и цветные металлы.

**Программа "Prospecting" (Поиск самородного золота)** не имеет режима звуковой дискриминации. Таким образом, любые металлы дают звуковой сигнал. Однако, на дисплее появляется коэффициент V.D.I. только для золота. Благодаря этому можно избежать выкапывания многих железных объектов, обращая внимание лишь на объекты, дающие на экране значения V.D.I. Объекты, которые дают звуковой сигнал, но не показывают коэффициента V.D.I., по всей вероятности не могут быть золотым самородком. Хотя специализированные металлоискатели для поиска самородков, работающие на высокой частоте, более предпочтительны, указанная программа дает неплохие результаты на сильно минерализованных грунтах.

Пользовательские программы 1-4 позволяют вам создать и сохранить ваши собственные специальные программы и даже дать им ваше собственное имя этим программам. Если вы не сохранили или не дали имя вашей программе она заменяется программой COIN (монеты). В том случае, когда вы выбрали какие-то определенные значения тех или иных функций и хотите их сохранить для использования в будущем, применяются указанные пользовательские программы.

#### **СОХРАНЕНИЕ ПОЛЬЗОВАТЕЛЬСКИХ ПРОГРАММ**

 1. Если вы решили сохранить любые изменения, сделанные вами в любой из заданных на заводе программ или созданных пользователем программ, нажмите и отпустите триггер.

 2. Нажмите кнопку MENU для вывода на дисплей главного меню (MAIN MENU), а затем нажмите кнопку ENTER для ввода заданных на заводе программ.

 3. С помощью кнопок ARROW выберите одну из 4 доступных позиций пользовательских программ, которые вы хотите сохранить, и затем нажмите кнопку ENTER.

 4. Теперь вы должны выбрать один из трех возможных вариантов (с помощью кнопок ARROW):

**A**. **LOAD** будет активировать предыдущую пользовательскую программу, хранящуюся в этой позиции. После того, как вы сохранили (SAVED) или назвали (NAMED) программу, вы можете выбрать LOAD (загрузка) и нажать кнопку ENTER для пользования этой программой.

**В**. **SAVE** - сохраняет ваши текущие установки в этой пользовательской программе. Выбрав SAVE и нажав кнопку ENTER, вы сохраните текущую программу.

**С**. **NAME** - является более предпочтительным методом. Выберите NAME (название) и нажмите кнопку ENTER. Теперь вы можете использовать кнопки [∆] [∇] и ENTER для того, чтобы дать имя вашей пользовательской программе. Дав название и нажав кнопку ENTER, вы автоматически сохраните программу.

Для создания имени программы используйте кнопки [∆] [∇], с помощью которых выбираются символы, цифры или буквы имени, после чего нажимается кнопка ENTER. Процесс может повторяться до создания имени из 16 знаков. Для получения пробела выберите с помощью кнопок [∆] [∇] такое место, где не появляется ни букв, ни символов, и нажмите кнопку ENTER. Если вы сделали ошибку и нажали кнопку ENTER, когда вводится не тот знак, просто удерживайте кнопку ENTER до тех пор, пока знак не начнет мерцать, а затем с помощью тех же кнопок выберите правильный знак и снова нажмите кнопку ENTER. Рекомендуется потребительским программам давать такие имена, которые как-то связаны с характером данной программы. Например "Замусоренный парк", "Маленькая катушка", "Заброшенный дом", "Ночной поиск", "Соревнования" и т.д. После того, как название программы полностью набрано, нажмите кнопку "MENU".

 5. После того, как вы сохранили (SAVED) программу и нажали кнопку ENTER или дали программе название (NAMED) и нажали кнопку MENU, появляются 4 возможности, которым вы можете следовать:

**А**. Нажмите и отпустите триггер для продолжения поиска с использованием вашей новой потребительской программой.

**В**. Нажмите кнопку ENTER, выберите функцию LOAD (загрузка) и нажмите кнопку ENTER для продолжения поиска с использованием вашей новой потребительской программы.

**С**. Нажмите кнопку MENU, чтобы вернуться к старой программе, выбрать какую-либо другую или создать новую, отличную от уже созданной вами.

**D**. Выключите металлоискатель.

 6. Когда вы снова включите прибор, независимо от того, вынимали ли вы батареи или нет до этого, ваша пользовательская программа будет готова к применению снова и снова. Просто найдите ее в меню, нажмите кнопку ENTER, выберите функцию LOAD (загрузка) и нажмите еще раз кнопку ENTER. Отстройтесь от грунта согласно инструкции, появившейся на дисплее, и затем начинайте поиск.

 7. Если вы сохранили (SAVED) или дали имя программе (NAMED), а затем решили, что больше она вам не потребуется, вы можете заменить ее новой программой, используя ту же процедуру, что описана выше. Старая программа может быть стерта лишь в том случае, когда на ее месте хранится новая программа.

 8. Вы можете дать имя (NAME) потребительской программе, а позднее заменить программу, сохраняя прежнее имя. Для этого сначала введите изменения, какие вы хотите сделать, в любую программу, а затем используйте метод сохранения (SAVE), который позволит сохранить старое имя для новой программы.

Для того, чтобы сохранить ту же самую программу с новым именем, сначала загрузите (LOAD) эту потребительскую программу, отстройтесь от грунта, затем нажмите кнопку MENU, выберите в меню необходимую потребительскую программу и нажмите кнопку ENTER. Затем выберите функцию (NAME) и нажмите кнопку ENTER. Теперь вы можете создать новое имя для старой программы.

#### **ДРУГИЕ ОСОБЕННОСТИ ПАМЯТИ ПОТРЕБИТЕЛЬСКИХ ПРОГРАММ**

**Отстройка от грунта**. Когда потребительская программа хранится в памяти компьютера, вместе с ней хранятся и использованные в последний раз параметры отстройки от грунта. Это имеет свое преимущество, особенно для тех, кто производит отстройку от грунта вручную для некоторых специальных целей. Автоматическая настройка на воздухе и отстройка от грунта всегда препятствует ручной отстройке. Для доступа к параметрам последней отстройки от грунта, проведенной с потребительской программой выберите сначала желаемую потребительскую программу, затем нажмите кнопку ENTER, выберите функцию LOAD (Загрузка) и нажмите кнопку ENTER. Не проводите отстройку от грунта, как это предложено на дисплее, а просто нажмите и отпустите триггер. При этом вступает в действие отстройка от грунта, проведенная в последний раз при работе с данной пользовательской программой. Если, однако параметры этой отстройки недоступны, прибор автоматически потребует новой настройки на воздухе и отстройки от грунта.

**Кнопки [**∇**] [**∆**] для возврата**. Последние из настроек, проведенные в режимах Basic Adjustment (основные регулировки) или Pro Option (дополнительные регулировки), запоминаются вашей потребительской программой. В процессе поиска нажмите любую из кнопок [∇] [∆] обеспечивая доступ к последней из настроек, сделанных в основных или дополнительных регулировках. Это обеспечивает легкий доступ к наиболее часто используемым регулировкам (таким как рабочая частота прибора) до потребительской программы, используемой при проведении соревнований.

**Подсветка дисплея\угол наблюдения**. В отличие от первой модели металлоискателя Спектрум, в модели XLT сохраняется в памяти пользовательских программ регулировка подсветки дисплея и угла наблюдения.

#### **АКТИВИРОВАНИЕ РЕЖИМА ПОИСКА**

С помощью кнопок [∇] [∆] выберите необходимую программу и нажмите кнопку ENTER или, используя кнопки [∇] [∆], создайте вашу собственную

программу, а затем нажмите и отпустите триггер.

На дисплее появится инструкция по настройке прибора в воздухе. Такая настройка подготавливает электронную схему металлоискателя к отстройке его от влияния грунта. Настройка в воздухе позволяет устранить помехи, обусловленные колебанием температуры и другими факторами, которые могут оказывать влияние на электронные цепи прибора.

Настройка в воздухе. В процессе настройки катушку прибора следует держать на уровне пояса, вдали от каких-либо металлических объектов и грунта. Когда настройка успешна, прибор издаст сигнал "бип" при нажатии кнопки и другой такой же сигнал после завершения настройки.

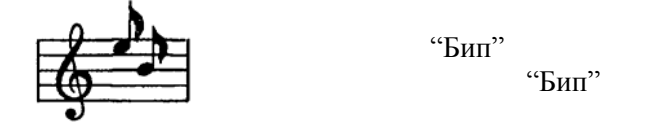

Если в процессе настройки прибор чувствует металл или минералы грунта, появится многократный сигнал, а на дисплее сохранится инструкция о проведении настройки в воздухе

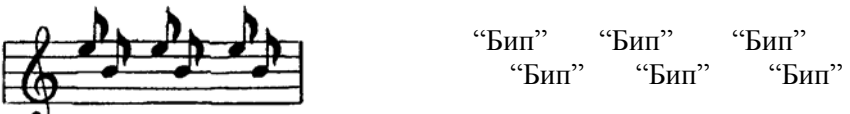

Это также может случиться в местах с очень большими электрическими помехами. В любом случае перейдите в другое место и снова нажмите кнопку ENTER. Продолжайте процедуру до тех пор, пока на дисплее не появится инструкция по отстройке от грунта.

**Отстройка от грунта**. Отстройка от грунта позволяет металлоискателю практически полностью игнорировать минералы грунта, что увеличивает глубину его действия и стабильность. Катушку следует опустить до такого расстояния от поверхности грунта, какое вы будете использовать при поиске (например, 3-5 см), и затем нажать кнопку ENTER. Как только отстройка от грунта закончится, прибор издает один из трех различных звуковых сигналов, каждый из которых имеет определенное значение:

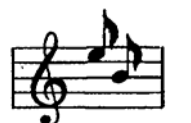

"Бип" "Бип"

Сигнал "Бип" (при нажатии кнопки), сопровождаемый другим сигналом "Бип", свидетельствует об успешном завершении отстройки от грунта. Теперь можно начать поиск.

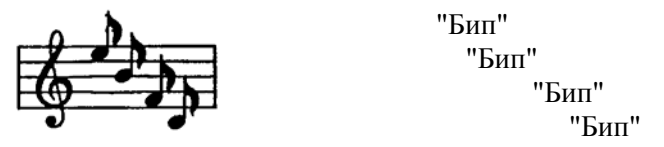

Серия из меняющихся по тональности сигналов свидетельствует о том, что прибор не чувствует значительного количества минералов грунта. Если у вас возникли сомнения относительно минерализации грунта, нажмите кнопку ENTER и проведите отстройку от грунта еще раз. Если характер сигналов не изменился, можно начать поиск. Следует заметить, что проведению испытаний различных металлических объектов на воздухе должен предшествовать именно такой сигнал.

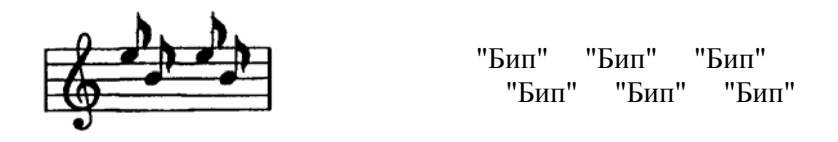

Несколько сдвоенных сигналов говорят о том, что отстройка от грунта не получилась В этом случае нажмите кнопку ENTER, перейдите в другое место и повторите процедуру снова.

#### **ДОПОЛНИТЕЛЬНАЯ ИНФОРМАЦИЯ ОБ ОТСТРОЙКЕ ОТ ГРУНТА**

После отстройки от грунта прибор готов к работе. При этом электронная схема (AUTO TRAC) все время автоматически подстраивается по мере изменения состава грунта с целью обеспечения оптимальных параметров металлоискателя в процессе поиска.

Отстройка от грунта является важной процедурой при подготовке прибора к работе. Каждый раз, как вы выбираете какую-либо программу и нажимаете кнопку ENTER, на дисплее появляется инструкция по настройке прибора на воздухе и отстройке от грунта, рекомендуется ей следовать. Этого можно не делать лишь в том случае, когда определенные параметры грунта специально вводятся в память компьютера для дальнейшего использования (смотри разделы "Функции программ", "Ручная отстройка от грунта").

Параметры отстройки от грунта сохраняются и в пользовательских программах. Поэтому при выборе пользовательской программы и нажатии кнопки ENTER на дисплее также появится предложение о проведении процедуры отстройки от грунта. Однако, если вы хотите использовать прежние параметры отстройки от грунта (когда, например, работаете в том же месте), вы можете просто нажать и отпустить триггер. Автоматическая отстройка от грунта всегда превалирует над ручной отстройкой.

Повторим еще раз, что когда вы входите в какую-либо программу, нажимая кнопку ENTER, будут использоваться те параметры отстройки от грунта, какие использовались в этой программе последний раз. Если вы нажмете и отпустите триггер, стандартная процедура отстройки от грунта обходится и активируются не параметры отстройки от грунта, которые использовались последний раз в данной программе. если в выбранной программе параметры отстройки от грунта не сохранились, нажатие триггера не позволит вам перейти к поиску и на дисплее появится предположение о проведении процедуры отстройки от грунта.

Бывают моменты, когда оператор хочет сохранить в памяти компьютера параметры отстройки от грунта. Например, при использовании прибора на пляже (программа "Ювелирные украшения и пляж"), если прибор выключен (или он автоматически выключается, если в течение 15 мин не использовалась ни одна из кнопок), то при нажатии кнопки ON/OFF прибор включается и после нажатия и отпускания триггера можно вновь продолжить поиск. При этом все первоначальные параметры, включая и отстройку от грунта, сохраняются в кратковременной памяти прибора и вновь вступают в действие при нажатии и отпускании триггера. При удалении батареи из прибора кратковременная память теряется. При этом сохраняются лишь заводские и пользовательские программы.

При использовании заводских программ может потребоваться отстройка от грунта, если в новой программе не находятся параметры отстройки, заложенные уже в кратковременную память. Относительно отстройки от грунта имеются различные другие возможности, указанные ниже в разделе, описывающем функции программ.

#### **ПОИСК**

После отстройки от грунта металлоискатель готов к проведению поиска.

Характер движения поисковой катушки над грунтом очень важен для успешного поиска. Катушка должна все время находиться в движении (из стороны в сторону), чтобы прибор мог реагировать на металл. Практикуйтесь в равномерном перемещении катушки из стороны в сторону (сканировании), держа ее близко к грунту и примерно на одной и той же высоте. Каждый взмах должен продолжаться примерно 2 секунды в одну сторону и 2 секунды в другую сторону.

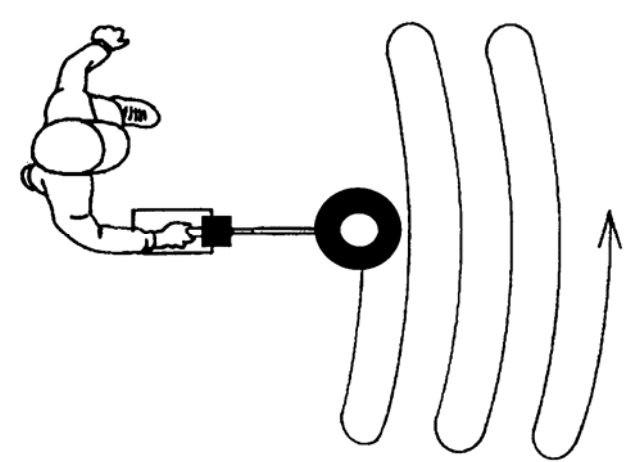

**Путь, пройденный за 10 секунд**

Медленно продвигайтесь вперед. Шаги должны быть маленькие, не больше половины нормального шага. Старайтесь при каждом взмахе катушки перекрывать предыдущий взмах по крайней мере на половину диаметра катушки. Не приподнимайте катушку над землей в конце взмахов. Все время держите ее близко к грунту.

Передвижение с металлоискателем требует некоторой практики. Не напрягайтесь и найдите удобное место захвата на ручке прибора. Преждевременная усталость руки может быть результатом слишком сильного захвата ручки, неправильно отрегулированной длиной штанги или подлокотника и ограниченного движения вашего тела. Держите ручку свободно. Отрегулируйте длину штанги и подлокотник так, чтобы было удобно. Для взмахов используйте не только руки и плечо, но и немного спину.

Теперь, когда вы научились равномерно перемещать катушку над землей из стороны в сторону, вы заметите, что прибор время от времени издает звуки ("бип"). Не все сигналы свидетельствуют о хороших находках, некоторый металлический мусор также дает аналогичные сигналы.

При сканировании (перемещении катушки из стороны в сторону) не смотрите на дисплей и сконцентрируйте свое внимание на сигналах, издаваемых металлоискателем.

Когда катушка проходит над металлическим объектом, который скорее всего является мусором, звук будет прерывистым, нечетким, часто сдвоенным и как бы изломанным. Положите на землю железную пробку от бутылки. Проведите несколько раз катушку над ней с различной скоростью и прислушайтесь к характеру издаваемого прибором сигнала. Ржавые железные пробки дают другой сигнал, нередко похожий уже на сигнал от монет. Винтовые алюминиевые пробки от бутылок часто дают такой же сигнал, как и хорошие находки. Познакомившись с характером сигналов, издаваемых различными пробками, оператор может в процессе поиска игнорировать такие сигналы (и даже не смотреть на дисплей), сохраняя время для анализа возможно ценных объектов.

Когда катушка проходит над металлом, который может быть ценным объектом, раздается более четкий и ровный сигнал. Хорошие находки, как правило, дают более длительный и более четкий сигнал. Положите на землю медную или серебряную монету и проведите над ней катушку несколько раз, чтобы привыкнуть к сигналу от хороших находок.

Когда в процессе поиска вы услышите похожий сигнал, проведите несколько раз катушку над объектом и **посмотрите на дисплей**.

12

Дисплей дает различную информацию об объекте.

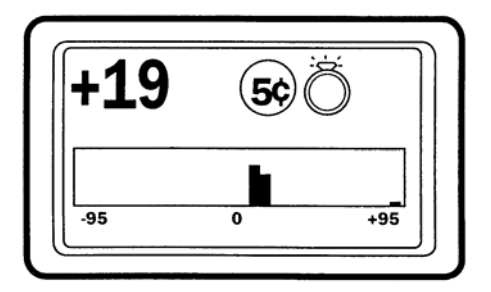

#### 1. **ВДИ (V.D.I.). Визуальная дискриминационная индикация ("Сравнительный показатель объекта")**

В левом верхнем углу дисплея имеется цифра. Это так называемый коэффициент ВДИ (или "сравнительный показатель объекта"). Соответствие этих коэффициентов различным объектам показано на левой стороне верхней панели корпуса прибора. Эти коэффициенты также применяются при использовании функции дискриминации с целью принятия или игнорирования того или иного объекта. Для объектов из цветных металлов коэффициенты имеют знак +, объекты из черных металлов знак -. Если включена функция "Визуальная дискриминация, то для игнорируемых объектов коэффициент на дисплее не появляется. Более или менее постоянный коэффициент (±5), появившийся на дисплее при обнаружении объекта и свидетельствующий о хорошей находке, является основанием для выкапывания объекта.

#### **2. Возможные виды объектов ("Вероятностные или наиболее возможные объекты")**

Справа от коэффициента ВДИ графически представлены возможные виды объектов. Достаточно стабильный вид желательной находки является следующим основанием для ее извлечения. Могут появиться один или два вида изображения вероятностного объекта. При этом имеет значение, какое из изображений будет первым. Первый из объектов всегда является наиболее вероятным, второй - менее вероятен, чем первый.

#### **3. Сигнаграф**

Сигнаграф (график) в нижней части дисплея является окончательным основанием для решения вопроса о том, выкапывать объект или нет.

**А**. Проведите катушку несколько раз над объектом и посмотрите на сигнаграф. Сигнаграф автоматически очищается от предыдущей информации, так что информация о предыдущем объекте исчезает с дисплея. Оператор имеет ограниченное время для наблюдения сигнаграфа. Если вы хотите взглянуть на информацию еще раз, проведите катушку над объектом большее число раз. Скорость стирания информации с дисплея может быть снижена или увеличена по желанию оператора с помощью функции FADE RATE (скорость стирания). Эта функция находится в дополнительных регулировках (PRO OPTIONS) в разделе DISPLAY (дисплей). Кроме того имеется возможность усреднения (AVERAGING) или суммирования (ACCUMULATING) информации на сигнаграфе (смотри раздел PRO OPTIONS).

**В**. Находки, представляющие интерес, дают сигнал в положительной области сигнаграфа, расположенной вправо от поля.

**С**. Обратите внимание на компактность сигнала. В идеальных условиях монеты дают лишь один или два штриха. Мусор дает обычно несколько штрихов, причем иногда по обеим сторонам от поля.

**D**. При менее идеальных условиях монеты могут давать более широкий спектр штрихов. Спектр сигналов, даваемых большинством мусора заметно отличается от спектра сигналов, даваемых более ценными объектами.

**Е**. Одной из наиболее ценных особенностей сигнаграфа является его способность указывать на наличие железного объекта, что часто невозможно сделать при других методах идентификации. Железный объект дает характерные штрихи как в положительной, так и отрицательной областях, нередко размазываясь по всему сигнаграфу. Ценные находки никогда не дают таких широких сигналов.

**F**. Ниже в качестве примера приведены виды различных сигналов от разных объектов.

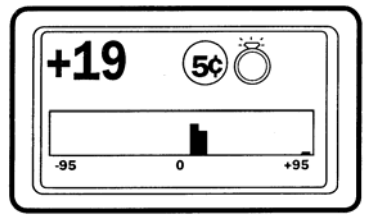

Монета в 5 центов или, возможно, кольцо. Иногда такой же сигнал дают небольшие язычки от банок (или их половинки).

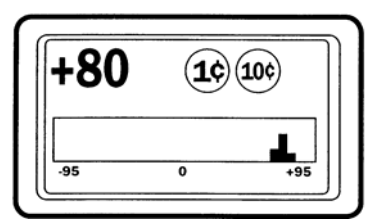

 Монета <sup>в</sup> 1 или 10 центов. Если показан 1 цент <sup>и</sup> пробка, то это может быть цинковый цент или старые 5 центов.

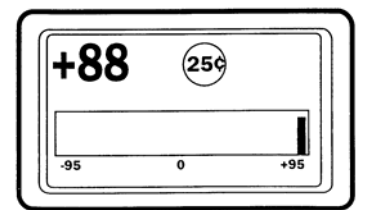

Монета в 25 центов. Также может быть потертая монета в 50 центов или ювелирное изделие из серебра.

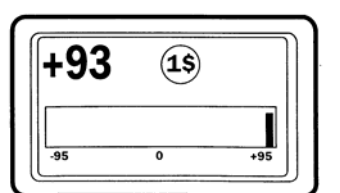

Монета в 1 доллар. Большие объекты из цветных металлов дают такой же сигнал (латунные крышки от банок из-под варенья)

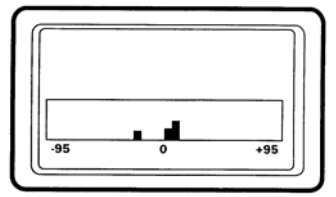

Железо. Игнорирование объектов будет происходить, если включена функция VISUAL DISC. (Визуальная дискриминация).

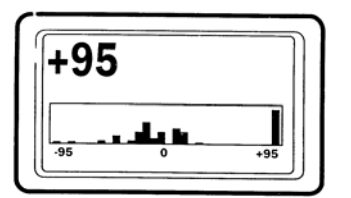

Железо. Коэффициент (+95) появляется, если функция VISUAL DISC. (Визуальная дискриминация) выключена

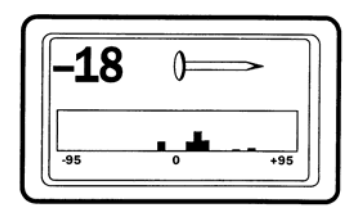

Железо. Коэффициент (-18) появляется, если функция VISUAL DISC.(Визуальная дискриминация) выключена

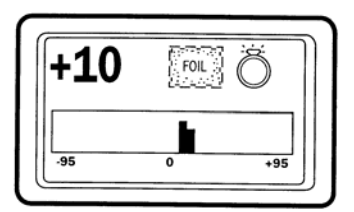

Фольга. Возможно, кольцо. Коэффициент (+10) появляется если функция VISUAL DISC. (Визуальная дискриминация) выключена

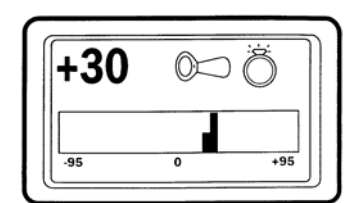

Язычок от банки. Возможно, кольцо. Коэффициент (+30) появляется, если функция VISUAL DISC. (Визуальная дискриминация) выключена

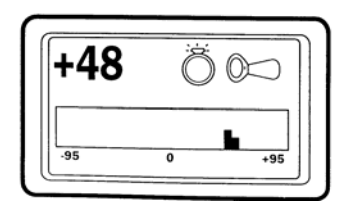

Кольцо. Возможно, язычок от банки. Коэффициент (+48) появляется, если функция VISUAL DISC. (Визуальная дискриминация) выключена

#### **ВЫ ГОТОВЫ ВЫКОПАТЬ НАХОДКУ**

Если вы решили выкопать находку, передвиньте катушку в сторону от объекта. Нажмите и удерживайте триггер и проведите катушку в крестообразном направлении над тем местом, где, как вы предполагаете, находится объект. Следует заметить, что триггер имеет также переднее (фиксированное) положение, которое выполняет ту же функцию, что и нажатие и удерживание его.

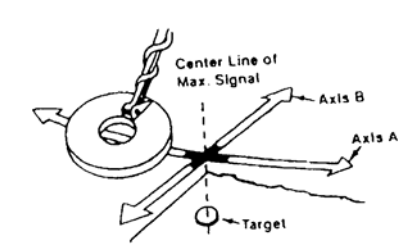

При нажатии триггера режим работы металлоискателя с динамического сменится на статический, при котором для обнаружения объекта отпадает необходимость в сканировании. Катушку можно перемещать очень медленно над областью предполагаемого расположения объекта. На дисплее появится глубина залегания объекта в дюймах, причем максимальное ее значение поможет в определении места, где надо копать. Точное расположение объекта (когда он находится под центром катушки) определяется по минимальному значению глубины и длины темных полосок, наблюдаемых на дисплее и максимальной громкости звукового сигнала. Не забывайте перемещать катушку крестообразным образом, поскольку точное местоположение объекта нельзя определить, не переместив катушку по крайней мере в двух различных направлениях. Как только вы определили местоположение объекта, отпустите триггер или возвратите его в среднее положение.

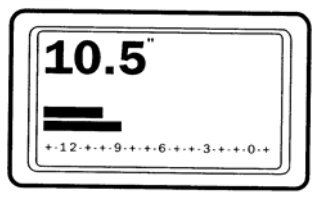

 Для точного определения местоположения объекта требуется практика. Стандартная катушка, входящая в комплект металлоискателя, имеет диаметр 24 см. Такая катушка обеспечивает достаточную глубину действия прибора и широкий захват поверхности в процессе поиска. Если у вас точное определение местоположения объекта с этой катушкой вызывает затруднения, можно воспользоваться катушкой меньшего диаметра. Такая катушка имеет преимущества при работе на замусоренных участках и при определении точного местоположения объекта, однако глубина действия металлоискателя при этом становится меньше.

Имеется 4 важных момента, которые необходимо иметь в виду при определении точного местоположения объекта:

- 1. Местоположение объектов, которые находятся вблизи поверхности, определить труднее, чем более глубоко залегающих объектов. Когда на дисплее вы увидите, что объект лежит неглубоко, приподнимите катушку, отпустите и снова нажмите триггер и просканируйте место предполагаемого расположения объекта. Теперь вы сможете определить это место более точно.
- 2. В разделе основные регулировки (Basic Adjustments) имеется функция DC-Sensitivity (чувствительность в статическом режиме), которая непосредственно связана с работой прибора в режиме точного определения местоположения объекта. Понижение этой чувствительности дает возможность более точно определять местоположение неглубоких объектов.
- 3. В разделе "Дополнительные регулировки (Pro Options) имеется функция V.C.O. (Управляемый напряжением генератор), которая значительно облегчает определение точного местоположения объекта.
- 4. На дисплее видны 2 темных полоски, отображающих глубину залегания объекта. Верхняя полоска показывает глубину объекта в данный момент, а нижняя показывает максимальное значение этой величины, полученное несколько ранее. В том случае, когда длина этих полосок станет одинаковой, объект располагается точно под центром катушки.

#### **ВЫКАПЫВАНИЕ**

**Разрешение**. До начала работы с металлоискателем на частных владениях вы должны получить разрешение на поиск и выкапывание находок у хозяина или обслуживающего персонала.

**Законы**. Вы должны знать законы, касающиеся использования металлоискателя, действующие в том месте, где вы собираетесь работать с прибором. Эти закон сильно различаются в городе, округе, штате и стране. Не нарушайте эти законы и относитесь с уважением как к частной, так и общественной собственности.

**Инструменты**. Для выкапывания находок применяйте такие инструменты, которые не наносят вреда окружающей природе. Инструменты и методы, применяемые для этой цели могут сильно варьировать в зависимости от района, сезона, типа находок, которые вы извлекаете.

**Мусор**. Собирайте любой мусор, который вам встречается в процессе поиска. Это не только обеспечивает вам более продуктивную работу в будущем, но и способствует поддержанию авторитета металлоискательства как хобби.

**Объединяйтесь**. Вступайте в клубы и организации, занимающиеся поиском с помощью металлоискателей. Это позволит вам не только получить дополнительную информацию по методам и приемам поиска, но и получать разрешения на поиск в определенных местах и участие в соревнованиях поисковиков.

# **ОСНОВНЫЕ НАСТРОЙКИ**

#### **ГЛАВНОЕ МЕНЮ**

После приобретения некоторого опыта в поле вы, вероятно, захотите сделать некоторые изменения в основных параметрах прибора.

Из режима поиска нажмите кнопку MENU. При этом на дисплее появится MAIN MENU (Главное меню). имеется только 1 страница этого меню, как показано в правом верхнем углу дисплея PG1/1 (страница 1/1).

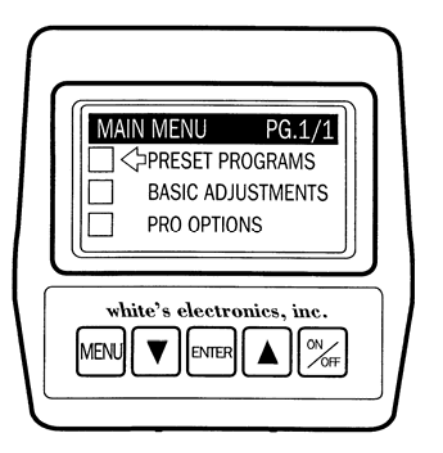

В меню имеется следующий выбор:

1. **Заданные программы**. Дают возможность перейти к любой из 5 готовых, заданных на фабрике специальных программ поиска: монеты, монеты и ювелирные украшения, ювелирные украшения и пляж, реликвии, поиск самородков и 4 пользовательским программам.

- 2. **Основные настройки**. Дают возможность сделать любые основные регулировки, которые характерны для большинства металлоискателей: громкость, порог, звуковой тон и др.
- 3. **Дополнительные настройки**. дают возможность дополнительных регулировок различных параметров и функций прибора.

С помощью кнопок [∆] [∇] установите курсор на Basic Adjustments (основные настройки) и затем нажмите кнопку ENTER.

Теперь с помощью кнопки [∇] вы можете просмотреть все возможные основные регулировки.

#### **КАК ПРОИЗВОДИТЬ НАСТРОЙКУ**

Каждая из настроек показывает значение того или иного параметра прибора в данный момент. регулировки, выполненные с помощью графической настроечной ручки требуют сначала нажатия кнопки ENTER. За тем с помощью кнопок [∆] и [∇] вы можете установить любое допустимое значение данного параметра. Обратите внимание на то, что при нажатии кнопки ENTER рамка вокруг названия параметра исчезает, но появляется рамка вокруг величины параметра, показывая, что теперь вы можете с помощью кнопок [∆] [∇] менять величину параметра.

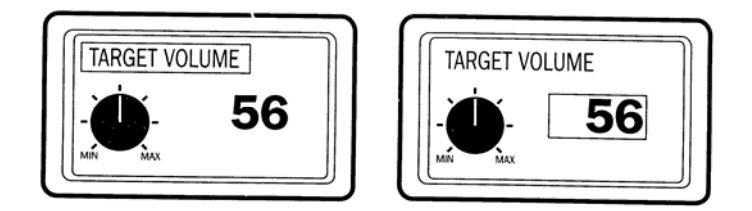

**Быстрая настройка.** Для быстрого увеличения параметра до максимального значения, удерживая кнопку ENTER нажмите кнопку [∆]. Для быстрого снижения параметра до минимального значения, удерживая кнопку ENTER, нажмите кнопку [∇].

**После регулировки**. Нажмите кнопку MENU и с помощью кнопок [∇] [∆] можете продолжить просмотр меню и выбрать другие параметры, которые вы хотите подрегулировать, или же для продолжения поиска нажмите и отпустите триггер.

**Положения включено/выключено**. Для изменения положения необходимо только нажать кнопку ENTER. Повторное нажатие на эту кнопку возвращает прежнее положение. для изменения других параметров нажмите кнопку [∇], а для продолжения поиска нажмите и отпустите триггер.

**Просмотр меню вне пределов основных настроек**. Если вы продолжаете нажимать кнопку [∇], то пройдя последний из параметров основных регулировок VIEW ANGLE (угол наблюдения), попадаете в область дополнительных настроек (PRO OPTIONS). Если после параметра VOLUME (громкость) вы нажимаете кнопку [∆], вы пойдете по меню в обратную сторону и через Preset Program (заданные программы) и MAIN MENU (главное меню) вы попадете в конец дополнительных настроек (PRO OPTIONS). Все разделы меню связаны между собой и вы можете просматривать его с любой позиции.

Перевод ООО "Родонит", 1996 **Возврат настройки к прежнему значению**. Важной особенностью кнопок [∆] [∇] является возврат настройки к ее прежнему значению. Если была сделана какая-то из основных регулировок, например, громкость, после чего вы нажали и отпустили триггер и продолжили поиск, вы можете вернуть предыдущий параметр громкости просто нажав одну из кнопок [∆] [∇]. Таким образом оператор имеет возможность моментально вернуться из режима поиска к предыдущей регулировке. Эта особенность полезна, когда вы поменяли какой-то параметр,

"Родонит" - металлоискатели и поисковая аппаратура, тел/факс (495) 165-90-18

находящийся в конце меню, а теперь хотите возвратиться к нему, или когда вы подбираете какой-то параметр путем проб и ошибок. **Возврат настройки к прежнему значению в пользовательской программе.** Если вы желаете использовать вновь тот параметр, который вы настроили перед нажатием триггера, при работе в пользовательской программе (например, при соревнованиях), вы можете использовать эту особенность металлоискателя (возврат предыдущей настройки) для быстрого доступа к наиболее часто используемым параметрам (в данном случае при соревнованиях - частоте передатчика прибора). Используя этот параметр перед нажатием триггера, вы можете в процессе поиска моментально вернуться к нему путем нажатия любой из кнопок [∆] [∇].

#### **СОКРАЩЕННЫЕ ВАРИАНТЫ НАСТРОЙКИ**

Такие сокращенные варианты настройки обеспечивают легкий доступ из режима поиска к большинству из необходимых регулировок. Они отпечатаны на крышке корпуса прибора.

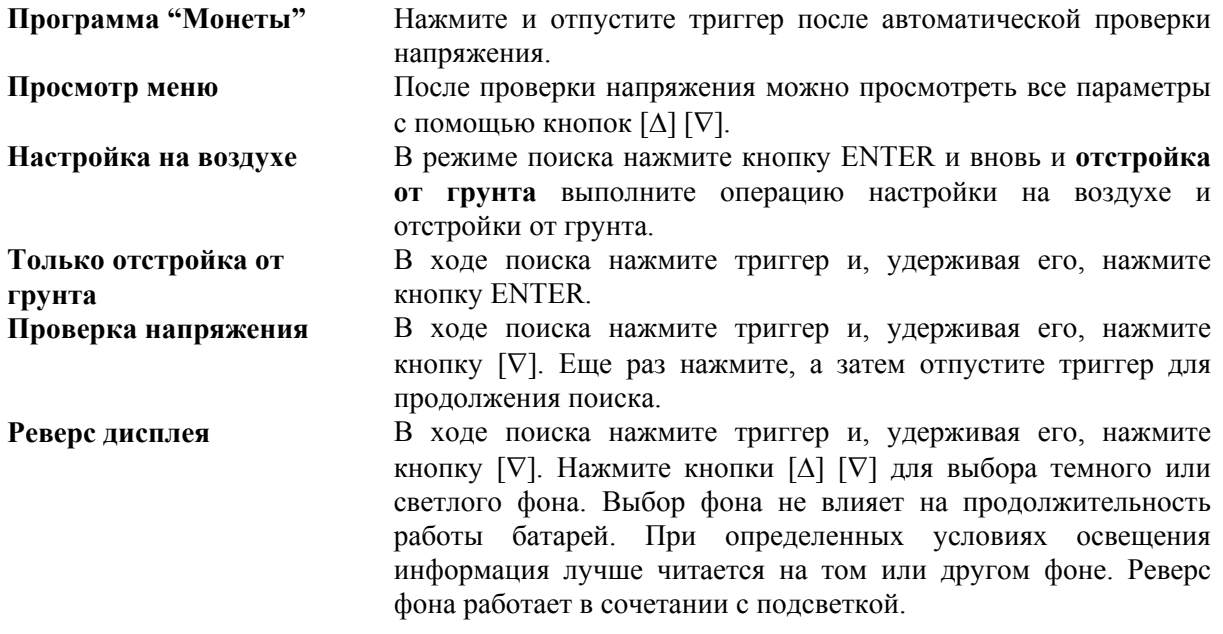

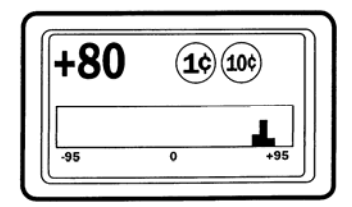

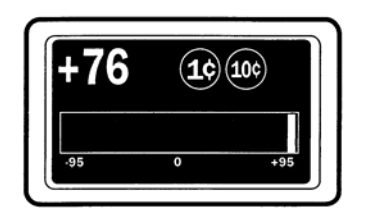

**Подсветка фона** В ходе поиска, удерживая триггер, нажмите кнопку MENU. Отпустите триггер и нажмите любую из кнопок [∆] [∇]. **Угол обзора** В ходе поиска, удерживая триггер, нажмите кнопку [∆]. Отпустите триггер и нажмите любую из кнопок [∆] [∇].

#### **КРАТКАЯ ХАРАКТЕРИСТИКА ОСНОВНЫХ НАСТРОЕК**

**Target volume (громкость звука)** 

**Audio threshold (звуковой порог)**  Этот параметр показывает громкость звука при обнаружении объекта

Легкий шум или звуковой фон, непрерывно слышимый в процессе поиска

Перевод ООО "Родонит", 1996

"Родонит" - металлоискатели и поисковая аппаратура, тел/факс (495) 165-90-18

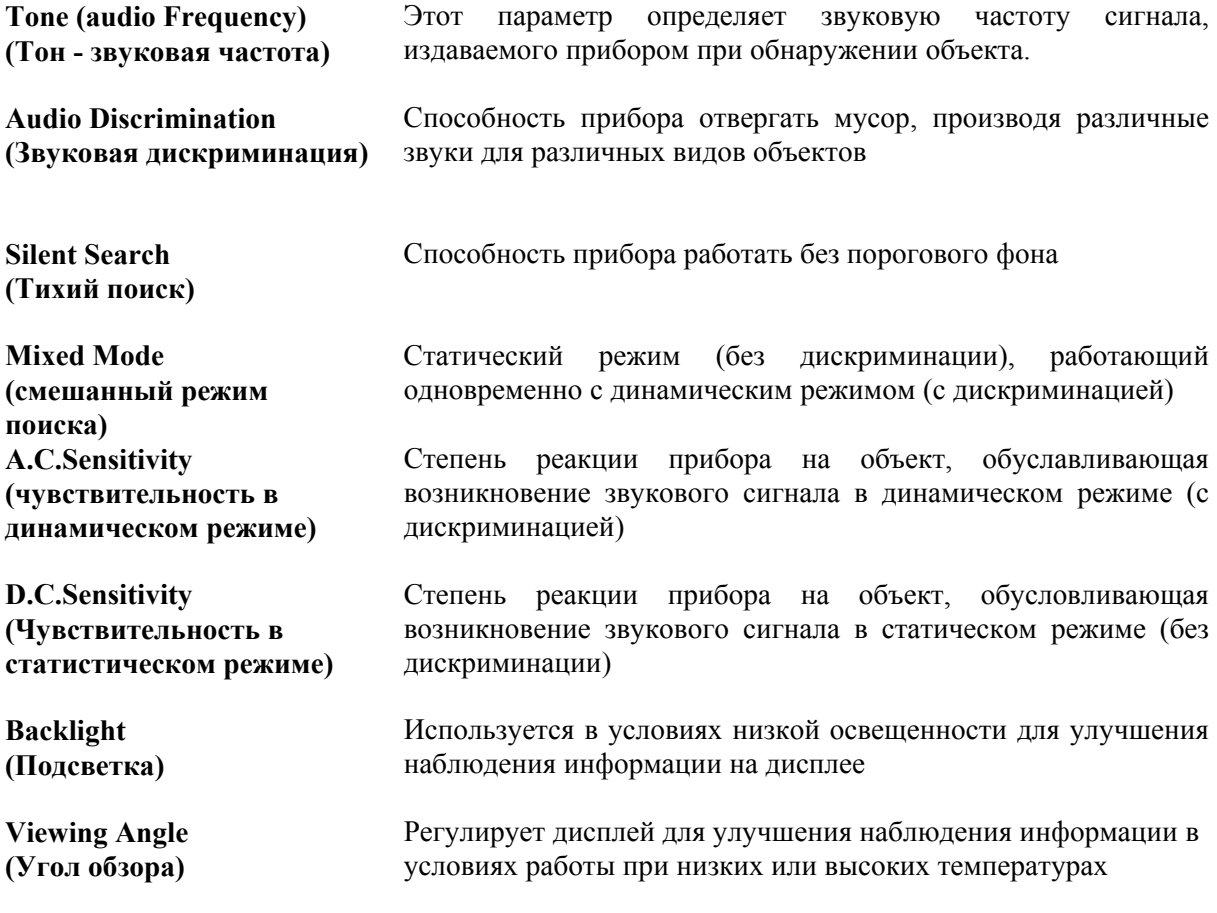

#### **БОЛЕЕ ПОДРОБНО ОБ ОСНОВНЫХ НАСТРОЙКАХ**

**Громкость звука** - Этот параметр показывает громкость звука при обнаружении объекта.

Выберите наиболее громкий, но еще комфортный уровень звука, более слабый при использовании наушников, более сильный без них.

Громкость звука устанавливается с помощью кнопок [∆] [∇], после чего необходимо нажать кнопку ENTER. При настройке звук слышен непрерывно. Уровень звука при этом показан в правой части дисплея. Графическая ручка в левой части дисплея показывает соотношение установленного уровня с возможными минимальными и максимальными уровнями.

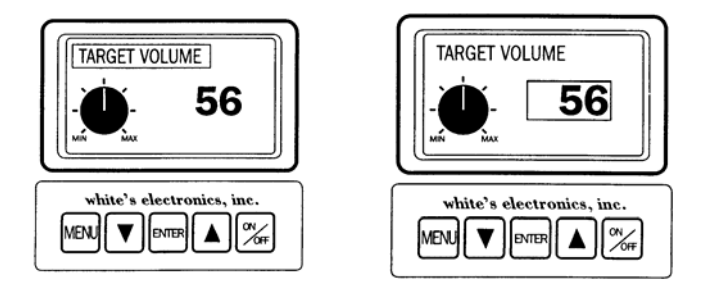

Как уже сказано, желаемую громкость звука устанавливают с помощью кнопок [∆] [∇]. Слишком громкий звук слегка снижает срок службы батареи.

Отрегулировав громкость звука, нажмите кнопку MENU и с помощью кнопок [∆] [∇] сделайте другие регулировки или, нажав и отпустив триггер, начните поиск.

**Звуковой порог**. Легкий шум или звуковой фон, непрерывно слышимый в процессе поиска.

Выберите такой минимальный уровень звукового порога, который вы еще можете слышать.

Звуковой порог устанавливается с помощью кнопок [∆] [∇]. После этого нажмите кнопку ENTER. При настройке порог будет слышен непрерывно. Цифровой уровень порога будет виден в правой части дисплея. Графическая ручка в левой части показывает соотношение установленного уровня порога к его допустимым минимальным и максимальным значениям. Обратите внимание, что максимальный уровень порога (42) заметно ниже минимального уровня громкости. Таким образом при максимальном пороге и минимальной громкости звука прибор еще будет реагировать на металл. Уровень порога устанавливают с помощью кнопок [∆] [∇]. Высокие значения порога слегка снижают срок жизни батареи.

Нажмите кнопку MENU и с помощью кнопок  $[\Delta] [\nabla]$  продолжите просмотр меню и $\chi$ или сделайте другие регулировки или нажмите и отпустите триггер и начните поиск.

**Тон (звуковая частота).** Эта регулировка изменяет частоту звукового сигнала, издаваемого прибором. Эта частота отлична от частоты передатчика, которая будет описана ниже в разделе дополнительных регулировок.

Если вам неприятен высокий звук, вы можете понизить частоту звука до более приятного для ваших ушей звучания. И наоборот, если вы предпочитаете более высокий звук, не представляет труда его установить.

**Звуковой тон (звуковая частота)** устанавливается с помощью кнопок [∆] [∇], после чего нажимается кнопка ENTER. В процессе регулировки звуковой тон слышен непрерывно. Число в правой части дисплея показывает уровень тона, графическая ручка в левой части показывает соотношение установленного уровня к максимально и минимально допустимым его значениям. Низкие частоты (около 100) начинают пульсировать. Выберите такой звуковой тон, который приятен для ваших ушей.

*Последнее напоминание - нажмите кнопку MENU и с помощью кнопок [*∆*] [*∇*] продолжите просмотр меню и\или сделайте другие регулировки или нажмите и отпустите триггер и начните поиск.* 

**Звуковая дискриминация**. Это способность металлоискателя отвергать мусор, производя различные звуки для различных типов объектов. Мусор отвергается в результате или отсутствия звукового сигнала или короткого дребезжащего звука. Ценные находки всегда дают четкий ровный сигнал.

Для дискриминации мусора используйте регулировку AUDIO DISC (звуковая дискриминация) включенной (ON). Для определения любых металлов регулировка AUDIO DISC должна быть выключена (OFF). Выберите регулировку AUDIO DISC в меню с помощью кнопок [∆] [∇], а с помощью кнопки ENTER включите (ON) ее или выключите (OFF). Когда регулировка включена (ON), определенные объекты будут приниматься или отвергаться в соответствии с применяемой программой. Когда регулировка выключена (OFF), любые металлические объекты дают звуковой сигнал. Критерии принятия или игнорирования определенных объектов (с конкретными V.D.I.коэффициентами) могут быть изменены или путем выбора другой программы или путем использования дополнительных регулировок в функции "Дискриминация".

*Последнее напоминание - Кнопка ENTER включает (ON) или выключает (OFF) функцию "AUDIO DISC" (звуковая дискриминация). С помощью кнопок [*∆*] [*∇*] можете продолжить просмотр меню или настройку других регулировок или, нажав и отпустив триггер, начать поиск.* 

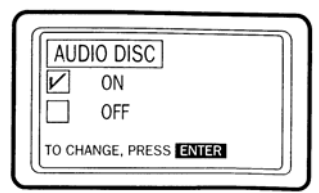

Перевод ООО "Родонит", 1996

"Родонит" - металлоискатели и поисковая аппаратура, тел/факс (495) 165-90-18

**Тихий поиск**. Это способность металлоискателя работать без порогового фона, который обычно слышен непрерывно в процессе поиска. Прибор молчит, пока объект не будет обнаружен.

При работе рекомендуется применение порогового фона, поскольку он нередко дает дополнительную информацию о находках и состоянии грунта. Однако, если вас раздражает постоянный звуковой фон и снижение звукового порога не помогает, используйте функцию SILENT SEARCH (тихий поиск).

Эту функцию можно найти в меню с помощью кнопок [∆] [∇], а затем с помощью кнопки ENTER включить (ON) или выключить (OFF) ее.

При тихом поиске регулировка AUDIO DISC. должна быть включена (ON), а регулировка MIXED MODE выключена (OFF).

Для обнаружения любых металлов при тихом поиске необходимо использовать функцию дискриминации в разделе дополнительных регулировок. Кроме того, при этом невозможно работать в статическом режиме. Поэтому при определении точного местоположения объекта (в режиме определения любых металлов) будет слышен звуковой порог. Однако на фоне звука, издаваемого прибором при нахождении местоположения объекта, он не будет заметен. Его можно услышать, лишь подняв катушку по уровень пояса.

**Смешанный режим**. Это уникальный режим работы, при котором металлоискатель определяет любые металлы (статический режим без дискриминации), работая одновременно в режиме динамической дискриминации. То есть прибор одновременно работает в двух режимах, в одном из которых он определяет любые металлы, а в другом работает с дискриминацией.

Опытный оператор может достичь большей глубины определения, работая в этом режиме, по сравнению только с режимом дискриминации. Еще более полную информацию об объекте можно получить, добавив к этому режиму дополнительные функции TONE I.D. (звуковая идентификация) и V.C.O. (управляемый напряжением генератор) из раздела PRO OPTIONS (дополнительные настройки.

Режим MIXED MODE (смешанный режим) устанавливают с помощью кнопок [∆] [∇], после чего с помощью кнопки ENTER включают (ON) или выключают (OFF) его.

Регулировка AUDIO DISC должен быть включена (ON), а регулировка SILENT SEARCH (тихий поиск) выключена (OFF).

Когда смешанный режим включен, любые металлические объекты дают звуковой сигнал.

**Канал дискриминации** - Когда катушка находится в движении, объекты, принимаемые дискриминационной программой, дают сигнал высокого тона. Объекты, отвергаемые программой, дают сигнал низкого тона. Сигналы высокого и низкого типа непосредственно связаны с заданным уровнем дискриминации. Оператор может задать эти уровни или путем выбора соответствующей программы или посредством установки определенных коэффициентов V.D.I. на приятие или игнорирование объектов в разделе PRO OPTIONS (дополнительные регулировки) и подразделе Discrimination (EDIT).

**Канал "Все металлы"** - Когда катушка не движется или движется очень медленно, все металлические объекты дают один и тот же звуковой сигнал низкого тона. В этом канале прибор чувствует металлы более глубоко, чем в канале дискриминации. Более глубокие объекты дают более слабый сигнал, когда катушка медленно перемещается над объектом.

**А.С.-чувствительность**. Эта настройка используется для выбора соответствующей чувствительности (степени реакции прибора на металл) при работе металлоискателя в режимах дискриминации, т.е. когда требуется перемещение катушки.

Для большинства условий хорошо работают заданные на фабрике параметры чувствительности. Уменьшение чувствительности улучшает стабильность при работе в трудных условиях, например на минерализованных грунтах. Увеличение чувствительности, если позволяют условия, увеличивает глубину действия прибора.

Найдите регулировку A.C.Sensitivity в меню с помощью кнопок  $[\Delta] [\nabla]$  и затем нажмите кнопку ENTER. С помощью кнопок [∆] [∇] установите желаемый уровень чувствительности. Число, отображающее чувствительность в данный момент, можно видеть в правой части дисплея. В левой части дисплея изображена графическая ручка, показывающая соотношение уровня чувствительности в данный момент и его минимального и максимального значений.

Не забывайте, что когда, нажав и отпустив триггер, вы начали поиск, вы можете вернуться к последней регулировке путем нажатия любой из кнопок [∆] [∇].

Уровень чувствительности влияет как на глубину действия прибора, так и на его стабильность. Поэтому выбирать уровень чувствительности необходимо аккуратно, обеспечивая стабильную работу прибора. Если металлоискатель начинает работать нестабильно, следует понизить уровень чувствительности.

**D.C.-чувствительность** - Эта настройка используется для установки уровня чувствительности при работе металлоискателя в режимах поиска любых металлов (без дискриминации). При этих режимах не требуется перемещение катушки для определения объекта. D.C.-чувствительность обеспечивает чувствительность в режиме точного определения местоположения объекта.

Как правило, более низкие значения D.С.-чувствительности дают более точное местоположение неглубоких объектов по сравнению с более высокими значениями. Однако высокие уровни чувствительности обеспечивают определение более глубоко залегающих объектов. D.C.-чувствительность полезно использовать в смешанном режиме MIXED MODE) в сочетании с функцией V.C.O. при определении местоположения объекта (триггер нажат). D.C. чувствительность выбирается в меню с помощью кнопок [∆] [∇], после чего нажимают кнопку ENTER. Затем с помощью кнопок ENTER устанавливают желаемый уровень чувствительности. Выбранный уровень показан на дисплее в его правой части. Графическая ручка в левой части дисплея показывает соотношение выбранного уровня и максимального и минимального уровней. Уровень D.C.-чувствительности должен выбираться таким образом, чтобы обеспечить ровную стабильную и предсказуемую работу металлоискателя и более или менее точное определение местоположения объекта.

С помощью настроек динамической и статической чувствительности обычно изменяют глубину действия и стабильность металлоискателя. Для этого также имеются и другие методы, доступные в PRO OPTIONS (дополнительные настройки) в разделах SIGNAL и PREAMP GAIN.

**Подсветка** - эта функция необходима для освещения дисплея в условиях плохой освещенности, что улучшает наблюдение на нем информации.

Подсветку рекомендуется применять лишь тогда, когда в этом возникает необходимость, используя минимальный уровень яркости, поскольку она снижает сроку службы батареи. Чем ярче экран, тем больше разряд батарей.

Выберите Backlight в меню с помощью кнопок [∆] [∇] и затем нажмите кнопку ENTER. С помощью кнопок [∆] [∇] установите необходимую яркость. Уровень яркости будет виден в правой части дисплея. Графическая ручка в левой части показывает соотношение установленной яркости и ее минимальным и максимальным уровнями. Минимум равен нулю (света нет). Максимальный уровень снижает продолжительность работы батарей до 50% в зависимости от типа батарей и продолжительности ее предыдущей работы в приборе. Более низкие уровни подсветки приводят к значительно меньшему разряду батареи.

При включении металлоискателя, как правило, подсветка дисплея на момент проверки напряжения включается. При появлении Главного меню, если подсветка отключена, она исчезает. Если же подсветка включена, то дисплей продолжает светиться до тех пор, пока подсветка не будет вручную отключена или не будет выбрана другая программа. Подсветка может быть сохранена в какой-либо пользовательской программе, например в программе "Ночной поиск".

Когда подсветка включена и триггер нажат и отпущен для осуществления поиска, на дисплее появится надпись "BACKLIGHT ON" (подсветка включена), предупреждающая вас о дополнительном расходовании батареи.

**Вспомогательная подсветка** - в темноте, когда вы не можете видеть дисплей, чтобы включить освещение, нажмите кнопку MENU, удерживая в то же время триггер. Отпустите триггер и нажмите кнопку [∆], чтобы выбрать уровень освещенности, обеспечивающий наблюдение информации на дисплее. Нажмите и отпустите триггер для продолжения поиска.

*Предупреждение*. Если прибор включен и использована функция вспомогательного освещения, то подсветка будет оставаться включенной только тогда, когда вы остаетесь в этой программе. При нажатии кнопки MENU и переходе в другую программу подсветка включается, если только она не включена уже в новой, выбранной вами программе. если дисплей отключился, а вокруг темно, вы можете нажать и отпустить триггер и затем воспользоваться вспомогательной подсветкой. Затем вы можете найти необходимую вам программу, нажать кнопку ENTER, нажать кнопку ENTER для настройки на воздухе и еще раз нажать кнопку ENTER для отстройки от грунта. Если подсветка дисплея в этой программе отключится, используйте еще раз последовательность операций для включения вспомогательной подсветки. В отличие от предыдущих моделей "Спектрум" в модели XLT регулировка "Подсветка" ничем не отличается от других основных регулировок. Она может быть сохранена в пользовательских программах или в кратковременной памяти. Однако в заданных заводских программах подсветка дисплея не предусматривается и она находится в выключенном состоянии.

**Угол обзора (VIEWING ANGLE)** - эта функция обеспечивает регулировку видимости экрана в условиях низких и высоких температур.

При работе в холодную погоду дисплей обычно замедляет выдачу информации. Установка уровня угла наблюдения на максимум (МАХ) увеличивает скорость выдачи информации и улучшает видимость при низких температурах. В жару или при интенсивном освещении дисплея прямыми солнечными лучами, видимость на дисплее также снижается. Установка уровня угла наблюдения на минимум (MIN) улучшает видимость. При смене условий поиска вам, вероятно, потребуется за день несколько раз подрегулировать видимость на дисплее.

Функция VIEWING ANGLE выбирается в меню с помощью кнопок [∆] [∇]. Нажав кнопку ENTER, с помощью кнопок [∆] [∇] сделайте необходимые изменения. Установленный уровень показан в правой части дисплея. В левой части показана графическая ручка, дающая соотношение между установленным уровнем и его минимальным и максимальным значениями. Нажмите и отпустите триггер для продолжения поиска.

**Процедура вспомогательного включения угла обзора.** Если ваш металлоискатель перед использованием находился на холоде или в теплом месте, дисплей может не показывать никакой информации, не давая вам возможности отрегулировать угол обзора нажмите кнопку ON/OFF, и удерживая триггер, нажмите кнопку [∆]. Затем вы можете с помощью кнопок [∆] [∇] найти уровень угла обзора, что позволит вам читать дисплей. Нажав и отпустив триггер, вы можете начать поиск. Как и в случае подсветки, вы теряете установленные вами уровни угла обзора при смене программ. Выберите программу, какую вы хотите, используйте кнопку ENTER, проведите настройку на воздухе и отстройку от грунта, затем снова примените процедуру вспомогательного включения угле обзора, если дисплей не читаем. Угол обзора в заводских программах установлен на средних уровнях. Дисплей может быть не читаем при любых экспериментальных уровнях в определенных условиях. Уровни настройки угла обзора в пользовательских программах сохраняется лишь в том случае, когда сами программы сохраняются для будущего использования.

#### **РЕЗЮМЕ**

Предполагается, что к настоящему моменту пользователь познакомился с первыми частями инструкции (Поиск и Основные регулировки). Изученный материал является основой для понимания следующего раздела инструкции - Дополнительные настройки (PRO OPTIONS).

К основным настройкам относятся:

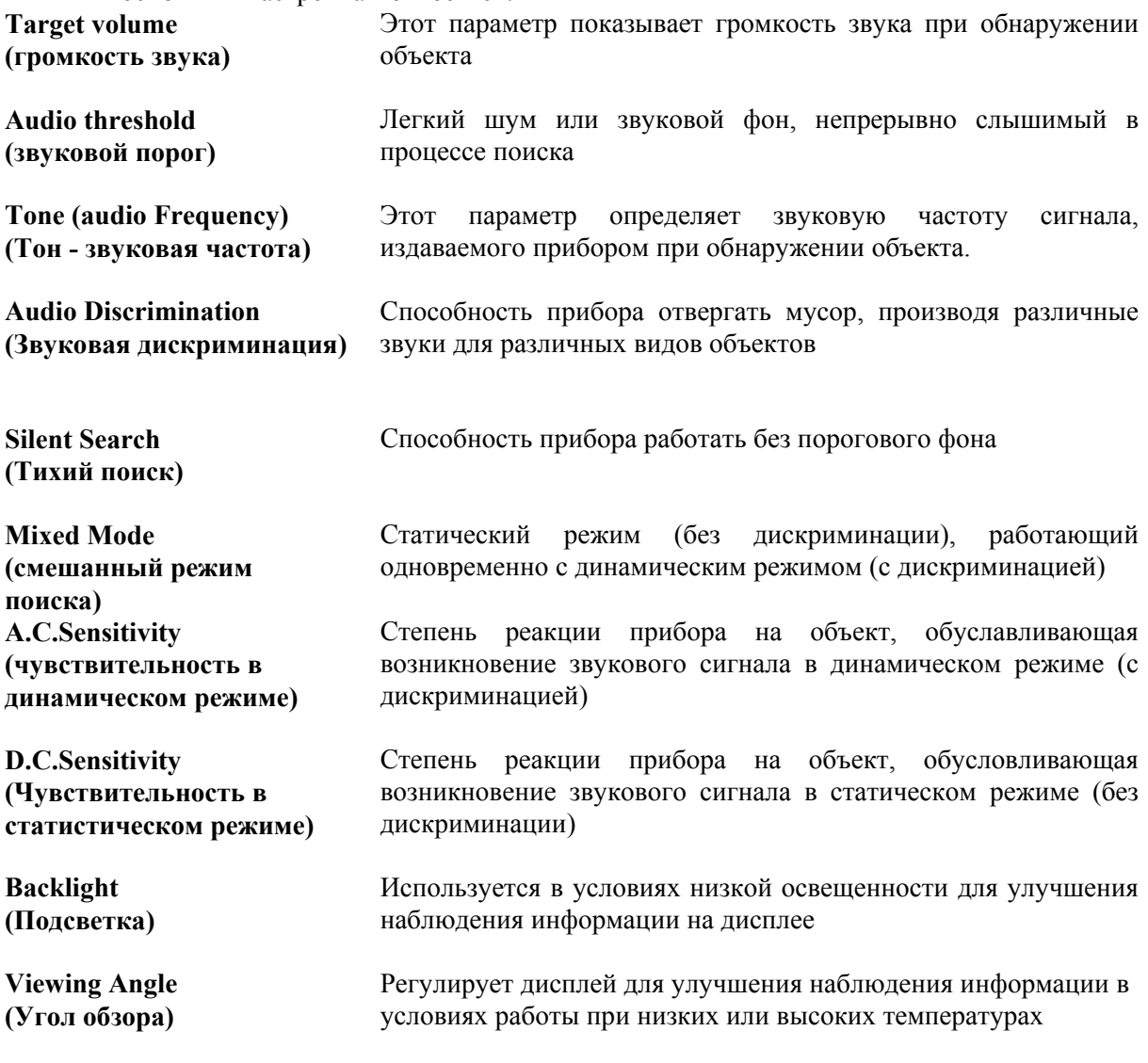

# **ДОПОЛНИТЕЛЬНЫЕ НАСТРОЙКИ**

#### **КРАТКАЯ ХАРАКТЕРИСТИКА ДОПОЛНИТЕЛЬНЫХ НАСТРОЕК**

#### **AUDIO (Звук)**

**RATCHET PINPOINTING** (Концентрирование сигнала в процессе определения точного местоположения объекта) - особенность прибора, заключающаяся в сжатии сигнала к центру катушки.

**S.A.T.SPEED** (Скорость настройки саморегулируемого порога) - автоподстройка звукового порога.

**TONE I.D**. (Тональная идентификация) - придает каждому объекту с определенным значением V.D.I. сигнал с определенной тональностью.

**V.C.O.** (Управляемый напряжением генератор) - особенность прибора, используемая при определении местоположения объекта в грунте и заключающаяся в увеличении частоты звука при приближении катушки к объекту.

**ABSOLUTE VALUE** (Абсолютная величина) - используется только при наличии катушек Bigfoot и Goldfoot.

**MODULATION** (Модуляция) - динамический режим дает звук той же самой или другой громкости в зависимости от глубины залегания объекта.

#### **G.E.B./TRAC** (Отстройка от грунта)

**AUTOTRACK** (Автоотстройка от грунта) - автоматическая отстройка от грунта в процессе поиска.

**TRAC VIEW** (Информация о включении функции автоматической отстройки от грунта) - в правой стороне дисплея появляется надпись TRAC в процессе регулировок AUTO TRAC.

**AUTOTRAC SPEED** (Скорость отстройки от грунта). Эта функция определяет моменты, когда отстройка от грунта обусловлена функцией AUTOTRAC.

**AUTOTRAC OFFSET** (Положительное или отрицательное значение функции AUTOTRAC по отношению к правильному значению.

**TRAC INHIBIT** - отключает автоматическую отстройку от грунта в процессе поиска.

**COARSE G.E.B.** (Грубая отстройка) - позволяет наблюдать на дисплее уровень текущей автоматической отстройки от грунта и\или грубой ручной отстройки, превалирующей над автоматической.

**FINE G.E.B.** (Тонкая отстройка) - позволяет наблюдать на дисплее уровень текущей автоматической отстройки от грунта и\или тонкой ручной отстройки.

#### **DISСRIMINATION (Дискриминация)**

**DISC. EDIT** (Редактор дискриминации) - позволяет изменять дискриминацию объектов в зависимости от их коэффициентов V.D.I.

**BLOCK EDIT** (Блок-редактор) - позволяет быстро произвести изменения группы коэффициентов V.D.I. с помощью кнопок [∆] [∇].

**LEARN ACCEPT** (Обучение принятию объекта). Эта функция позволяет научить металлоискатель принимать определенные объекты.

**LEARN REJECT** (Обучение игнорированию объектов) - эта функция позволяет научить металлоискатель игнорировать определенные объекты.

**RECOVERY SPEED** (Скорость восстановления) - эта функция позволяет увеличить скорость реакции прибора на объект, благодаря чему каждый из двух близко расположенных объектов даст отдельный сигнал.

**BOTTLECAP REJECT** (Игнорирование железных пробок от бутылок) - позволяет изменять степень дискриминации железных объектов.

#### **DISPLAY (Дисплей)**

**VISUAL DISC** (Визуальная дискриминация) - игнорируемые коэффициенты V.D.I. и графические символы объектов не появляются на дисплее.

**ICONS** (Графические символы объектов) - позволяет включать или выключать графические символы объектов на дисплее.

**V.D.I. SENSITIVITY** (V.D.I. чувствительность) - эта функция определяет степень реакции объекта на металлоискатель, обусловливающую появление информации на дисплее, а также дает 3-ю цифру в коэффициентах V.D.I.

**D.C.PHASE** (D.C. фаза) - функция характеризует минерализацию грунта или коэффициент V.D.I. объекта при определении его точного местоположения.

**GRAPH ACCUMULATING** (Накопление информации) - функция позволяет накапливать информацию на сигнаграфе при перемещениях катушки над объектом.

**FADE RATE** (Скорость стирания) - обеспечивает стирание ненужной графической информации сигнаграфа.

**SIGNAL (TRANSMIT, RECEIVE)** (Сигнал. Испускаемый, принимаемый).

**TRANSMIT BOOST** (Усиление передающегося сигнала) - позволяет изменять интенсивность сигнала, испускаемого катушкой.

**TRANSMIT FREQUENCY** (Частота передатчика) - позволяет изменять частоту, чтобы избежать помех.

**PREAMP GAIN** (Вторичный сигнал) - позволяет изменять интенсивность сигнала, уловленного катушкой.

#### **ИСПОЛЬЗОВАНИЕ ДОПОЛНИТЕЛЬНЫХ НАСТРОЕК**

Дополнительные настройки используются для подстройки различных дополнительных функций, которыми обладает металлоискатель "Спектрум XLT". Эти настройки разделены на 5 категорий меню и структурно аналогичны основным настройкам. Способы вхождения, настройки, выхода и повторного вхождения остаются теми же самыми.

Для доступа к дополнительным настройкам из режима поиска нажмите кнопку MENU, в результате чего на дисплее появится Главное меню. С помощью кнопок [∆] [∇] найдите в меню PRO OPTIONS (Дополнительные настройки) и нажмите кнопку ENTER. При этом на дисплее появится меню дополнительных настроек, которое занимает 2 страницы.

Далее с помощью кнопок  $[\Delta]$  [ $\nabla$ ] вы выбираете желаемую категорию настроек.

Пять основных категорий соответствуют по функциям их названиям. Например, все настройки под названием AUDIO (Звук) имеют дело с низкочастотными (звуковыми) целями прибора. После того как определенная категория настроек выбрана и нажата кнопка ENTER, с помощью кнопок [∆] [∇] можно просмотреть все настройки, выходя даже за рамки не только данной категории, но и границы дополнительных настроек. При этом можно попасть в основные настройки и заданные программы.

Начиная с этого момента, мы считаем, что вы знаете, как пользоваться кнопкой MENU, кнопками [∆] [∇] для выбора конкретной настройки и кнопкой ENTER для вхождения в выбранную настройку и еще раз кнопкой MENU для выхода. Не забывайте, что нажатие и отпускание триггера возвращает прибор к режиму поиска. Кнопки [∆] [∇] могут также использоваться для быстрого возврата прибора из режима поиска к последнему использованному меню или последней настройке, отраженной на дисплее.

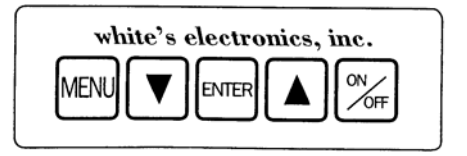

Перевод ООО "Родонит", 1996 Помните, что любые изменения, которые вы сделали в Программе, действуют лишь до тех пор, пока вы используете эту программу. Если прибор выключается, то при последующем

"Родонит" - металлоискатели и поисковая аппаратура, тел/факс (495) 165-90-18

его включении необходимо нажать и отпустить триггер, чтобы воспользоваться сделанными регулировками. Если же вы собираетесь сохранить сделанные вами регулировки на длительный срок (дни или недели) или после смены батарей, вся программа должна быть сохранена в позиции одной из пользовательских программ.

#### **ПОДРОБНОЕ ОПИСАНИЕ ДОПОЛНИТЕЛЬНЫХ НАСТРОЕК**

Меню каждой из 5 категорий настроек представлено отдельно в начале каждого раздела.

#### **AUDIO MENU** (Меню звуковых регулировок)

**RATCHET PINPOINTING** (Концентрирование сигнала в процессе определения точного местоположения объекта) - особенность прибора, заключающаяся в сжатии сигнала к центру катушки.

**S.A.T.SPEED** (Скорость настройки саморегулируемого порога) - автоподстройка звукового порога.

**TONE I.D**. (Тональная идентификация) - придает каждому объекту с определенным значением V.D.I. сигнал с определенной тональностью.

**V.C.O.** (Управляемый напряжением генератор) - особенность прибора, используемая при определении местоположения объекта в грунте и заключающаяся в увеличении частоты звука при приближении катушки к объекту.

**ABSOLUTE VALUE** (Абсолютная величина) - используется только при наличии катушек Bigfoot и Goldfoot.

**MODULATION** (Модуляция) - динамический режим дает звук той же самой или другой громкости в зависимости от глубины залегания объекта.

**RATCHET PINPOITING** - эта функция прибора обеспечивает сжатие сигнала к центру катушки в процессе определения точного местоположения объекта.

Если вы еще недостаточно опытны в определении точного местоположения объекта, используйте эту настройку во включенном (ON) положении.

ВКЛЮЧЕНО (ON) - Автоматически помогает находить местоположение объекта. Когда триггер нажимают и держат для определения местоположения объекта, эта функция прибора обеспечивает сжатие сигнала при перемещении катушки над объектом несколько раз. Сигнал полностью не исчезает, если только катушка не перемещается слишком далеко от центра объекта.

ВЫКЛЮЧЕНО (OFF) - когда функция отключена, сигнал имеет исходный размер, давая некоторое представление о форме и размере объекта. Сжатие сигнала вручную возможно путем неоднократного нажатия и отпускания триггера, когда катушка проходит над объектом. При ручном сжатии сигнала можно полностью потерять объект. Если это случилось, отведите катушку подальше от объекта, нажмите и отпустите триггер и снова просканируйте участок предполагаемого местоположения объекта. Если объект металлический, он должен снова дать сигнал.

**S.A.T.SPEED** - эта функция автоматически выравнивает звуковой порог в процессе поиска.

Рекомендуется применять ее в большинстве случаев, поскольку она обеспечивает большую стабильность работы, особенно в режиме без дискриминации или когда уровень чувствительности установлен на максимальное значение. Как правило, чем выше уровни этой настройки, тем более стабильна работа на более минерализованном грунте. Более низкие уровни улучшают стабильность на менее минерализованных грунтах.

Когда настройка отключена (уровень равен 0), изменения в составе грунта в процессе поиска вызывают изменения звукового порога. для поддержания порога необходимо очень часто нажимать на триггер. Это особенно заметно в режиме без дискриминации, хотя эта регулировка улучшает стабильность в режимах дискриминации. При включенной функции ее уровни (от 1 до 10) автоматически корректируются для поддержания постоянного порога.

S.A.T. (автоподстройка) - функция используется в металлоискателях с 70-х годов. Она добавляет требование в перемещении катушки к приборам, работающим обычно в статическом режиме.

Известно также, что эта функция обеспечивает различную реакция металлоискателя на минералы с повышенным содержанием железа при различных уровнях регулировки.

Рекомендуется использовать такой уровень установки этой функции, который достаточен для поддержания стабильной работы. Обычно поиск монет требует низких значений этой регулировки, поиск на пляже - более высоких, а поиск самородков золота требует установки максимальных значений.

**TONE I.D.** - эта функция обеспечивает каждому коэффициенту V.D.I. свой собственный звуковой тон, благодаря чему различные объекты можно различать по звуку. Чем выше коэффициент V.D.I., тем выше частота звука. Игнорируемые объекты дают изломанный, прерывистый звук, или вообще не слышны.

Эта настройка полезна при поиске монет, украшений и реликвий. Может использоваться в комбинации с режимом MIXED MODE (раздел Основные регулировки).

Функция TONE I.D. (Звуковая идентификация) используется в динамическом, или дискриминационном режиме. Когда функция включена (ON), каждый коэффициент V.D.I. приобретает собственную звуковую частоту (191 различных частот). Чем выше коэффициент V.D.I., тем выше частота звука. Это помогает различать объекты по звуку, особенно когда вдобавок вы видите коэффициенты V.D.I. на дисплее. Звук, производимый игнорируемыми объектами, может быть модифицирован (изломан) цепью дискриминации или убран вообще.

Все 191 звуковых частот, активируемых данной настройкой не могут быть изменены применительно к коэффициентам V.D.I. Звук каждого коэффициента задан на фабрике и не может быть изменен или сдвинут с помощью регулировки звуковой частоты (AUDIO FREQUENCY). Некоторое изменение звуковых частот может быть сделано лишь с помощью регулировки рабочих частот (TRANSMITFREQUENCY).

**V.C.O.** - Управляемый напряжением генератор значительно повышает звуковую частоту при приближении объекта. Работает только в режиме определения точного местоположения объекта или в режиме без дискриминации.

Эта функция очень полезна для определения местоположения объекта. Также может работать хорошо в сочетании со смешанным режимом (MIXED MODE), показывая когда работает бездискриминационный канал.

Функция V.C.O. работает только в режимах без дискриминации. Когда она включена, то чем сильнее сигнал, тем выше частота звука. Функция действует лишь когда триггер нажат для определения местоположения объекта (активируется режим без дискриминации).

Настройка D.C.-чувствительность оказывает сильное влияние на функцию V.C.O. Если уровень D.C.-чувствительности выше 35, то звуковая частота очень быстро достигает своего пика и функция V.C.O. поэтому не может использоваться. Рекомендуются уровни D.C. чувствительности не выше 35.

**ABSOLUTE VALUE** - Эта функция используется при работе со специальными катушками Bigfoot и Goldfoot.

Включайте (ON) эту функцию, если установлены удлиненные катушки Bigfoot или Goldfoot. Эта функция увеличивает зону действия этих катушек на всю их длину в режиме без дискриминации. Функция не рекомендуется для круглых катушек.

**MODULATION** - Эта функция обеспечивает в динамических режимах различную громкость звука от объектов, расположенных на разной глубине.

Если у вас отличный слух и вы хотите различать глубоко залегающие объекты по их слабому сигналу, используйте эту функцию прибора. Все заводские программы предусматривают использование этой функции. Если у вас проблемы со слухом, рекомендуется эту функцию отключать (OFF).

Модуляция применяется в динамическом режиме, т.е. в режиме дискриминации. Когда функция включена, она обеспечивает разную громкость звука для объектов, находящихся на разной глубине. Таким образом, глубоко залегающие объекты могут быть легко определены по их тихому звуку. Если же функция отключена, то в динамическом режиме громкость звука будет одинакова, независимо от глубины залегания объекта. использование модуляции позволяет выявлять в стандартном режиме дискриминации глубоко залегающие объекты. это сохраняет время, поскольку отпадает необходимость проверки глубины каждой находки на дисплее в режиме определения точного местоположения объекта.

#### **МЕНЮ G.E.B./TRAC**

**AUTOTRACK** (Автоотстройка от грунта) - автоматическая отстройка от грунта в процессе поиска.

**TRAC VIEW** (Информация о включении функции автоматической отстройки от грунта) - в правой стороне дисплея появляется надпись TRAC в процессе регулировок AUTO TRAC.

**AUTOTRAC SPEED** (Скорость отстройки от грунта). Эта функция определяет моменты, когда отстройка от грунта обусловлена функцией AUTOTRAC.

**AUTOTRAC OFFSET** (Положительное или отрицательное значение функции AUTOTRAC по отношению к правильному значению.

**TRAC INHIBIT** - отключает автоматическую отстройку от грунта в процессе поиска.

**COARSE G.E.B.** (Грубая отстройка) - позволяет наблюдать на дисплее уровень текущей автоматической отстройки от грунта и\или грубой ручной отстройки, превалирующей над автоматической.

**FINE G.E.B.** (Тонкая отстройка) - позволяет наблюдать на дисплее уровень текущей автоматической отстройки от грунта и\или тонкой ручной отстройки.

**AUTOTRAC** - Эта настройка обеспечивает непрерывную автоматическую отстройку от грунта в процессе поиска.

Для большинства условий работы эта функция включена. Поскольку в процессе поиска разные участки грунта имеют различную минерализацию, эта функция позволяет отстраиваться от грунта непрерывно, что улучшает глубину определения и стабильность. Автоподстройка рекомендуется для типичных условий поиска. если однако при поиске встречается большое количество прокорродированного железа, рекомендуется эту функцию отключить (OFF) или уменьшить уровень функции AUTOTRANC SPEED. На работу функции AUTOTRAC влияет функция TRAC INHIBIT.

**TRAC VIEW** - Когда эта настройка включена (ON), в правой части дисплея появляется надпись "TRACK", если настройка AUTO TRAC осуществляет автоматическую отстройку от грунта.

Настройка TRAC VIEW дает возможность наблюдать процесс автоматической отстройки от грунта. Когда функция включается, слово "TRACK" моментально появляется в правой части дисплея над сигнаграфом. Эта информация представляет ценность при попытке определить соответствующую скорость подстройки. Она также может быть полезна при определении сравнительной минерализации грунта. Неоднократное исчезновение и появление слова "TRACK" свидетельствует о трудном для поиска грунте. При работе на обычном грунте желательно наблюдать на дисплее процесс автоматической отстройки от грунта.

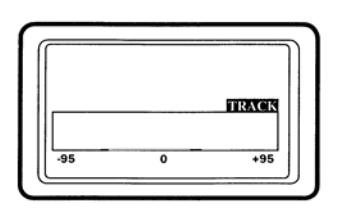

**TRAC SPEED** - Эта настройка действует, когда происходит автоматическая отстройка от грунта с помощью настройки AUTO TRAC.

Желательно выбрать такую скорость отстройки, чтобы она происходила каждые 3-5 взмахов катушки, что однако может быть невозможно при очень плотных или, наоборот, очень рыхлых грунтах, которые могут потребовать меньшей или большей скорости, чем желательно.

Настройка TRAC SPEED должна быть отрегулирована в зависимости от минерализации грунта таким образом, чтобы происходила автоматическая отстройка от грунта. При медленных скоростях (низкие значения) требуется значительное изменение минерализации грунта, чтобы активировать автоматическую отстройку. При более высоких скоростях (высокие значения) очень небольшие изменения в минерализации грунта уже приводят к автоматической отстройке от него. В результате при больших значениях скорость отстройки идет более активно, чем при меньших скоростях. Слишком активная отстройка может привести к ошибкам в установке уровней отстройки от грунта. Недостаточная автоматическая отстройка может привести к тому, что уровни отстройки не будут успевать за изменяющимся грунтом. Функция TRAC VIEW и дает возможность видеть в какой мере происходит автоматическая отстройка. Обычно для более плотных грунтов требуются высокие значения этой функции. Меньшие значения требуются для менее плотных грунтов.

Идеальной является такая скорость, когда, если позволяют условия грунта, слово "TRACK" появляется на дисплее при каждых 3-5 взмахах катушки.

**TRAC OFFSET**. Эта настройка позволяет осуществлять отстройку от минералов как положительных так и отрицательных по отношению к заданным значениям отстройки.

Настоящей настройкой рекомендуется пользоваться только опытным операторам, которые хорошо представляют механизм отстройки от грунта.

Эта настройка несколько расширяет возможности автоматической отстройки от грунта, позволяя отстраиваться от более минерализованных грунтов. Некоторые операторы предпочитают устанавливать такие уровни отстройки от грунта, которые несколько отличаются от идеальных, с тем чтобы усилить реакцию металлоискателя на определенные виды объектов.

Некоторый сдвиг уровня в положительную область повышает чувствительность к металлическим объектам в сильно минерализованном грунте, например, при поиске самородков золота. Сдвиг в положительную область характеризуется небольшим усилением порога, при приближении катушки к грунту в режиме без дискриминации. сдвиг в положительную область может также улучшить дискриминацию и глубину действия прибора на некоторых сильно минерализованных грунтах.

Сдвиг в отрицательную область может применяться для устранения влияния минералов с высоким содержанием железа в тех местах, где поиск из-за них сильно затруднен. При сдвиге в отрицательную область происходит потеря или небольшое снижение порога при поднесении катушки к грунту в режиме без дискриминации.

**TRAC INHIBIT** - Эта настройка отключает функцию автоматической отстройки от грунта при операции определения точного местоположения объекта. В процессе поиска эта настройка, как правило, включена (ON). Выключают (OFF) ее обычно при поиске самородного золота.

Необходимость отключения автоматической отстройки от грунта при определении точного местоположения объекта обычно связана с предотвращением отстройки от продуктов коррозии, характерными для большинства металлов. Некоторые металлы не корродируют (золото, например), и поскольку отстройка от грунта чрезвычайно важна в условиях высокой минерализации (например, при поиске самородного золота), в приборе предусмотрена возможность отключать функцию TRAC INHIBIT. При выборе программы "Поиск самородного золота" эта настройка автоматически отключается.

**COARSE G.E.B.&FINE G.E.B.** - Грубая и тонкая отстройка от грунта (Ручная отстройка от грунта). Эта функция позволяет видеть на дисплее индексы автоматической отстройки от грунта и изменять эти индексы путем ручной отстройки от грунта. Эта регулировка используется для достижения контролируемой реакции металлоискателя на определенные минералы или "горячие камни".

Функция COARSE&FINE G.E.B. позволяет оператору изменять значения индексов автоматической отстройки от грунта и установить какие-либо конкретные величины этих индексов. Опция COARSE позволяет выполнить грубую отстройку. Опция FINE позволяет выполнить более тонкую регулировку вблизи установленного грубого значения.

Перед проведением ручной отстройки от грунта отключите функцию AUTO TRAC, поскольку она будет изменять любые установленные вручную индексы отстройки от грунта. Ручная отстройка будет начинаться со значений, установленных в автоматическом режиме. Автоматическая отстройка от грунта, выполненная после проведения ручной отстройки, отменяет все индексы, установленные вручную. Для того, чтобы сохранить индексы ручной отстройки необходимо нажать и отпустить триггер, если на дисплее появляется инструкция по выполнению отстройки AIR BALANCE, которая может появиться как в режиме BASIC ADJUSTMENT (Основные регулировки), так и в режиме PRO OPTIONS (Дополнительные опции), которые выполняются после ручной отстройки от грунта.

При ручной отстройки от грунта необходимо после грубой и/или тонкой регулировки нажать и отпустить триггер. Затем при нажатии триггера опустите катушку к земле и поднимите ее, прислушиваясь к изменению звукового сигнала. Если это изменение значительно, то отстройка от грунта выполнена неудовлетворительно. Снова выведите на дисплей функцию GROUNG BALANCE и с помощью стрелок сделайте дополнительную регулировку. Если отстройка от грунта выполнена правильно, то пороговый фон практически одинаков при поднятой и опущенной к земле катушке (при нажатом и удерживаемом триггере) Опция FINE G.E.B. применяется для более точной отстройки от грунта после выполнения грубой (COARSE) отстройки. Такая отстройка в сочетании с грубой отстройкой определяет реальный уровень отстройки от грунта. Для того, чтобы точно определить, какой уровень дает автоматическая отстройка, необходимо проверить уровни как грубой, так и тонкой отстройки.

Ручная отстройка от грунта применяется крайне редко для точной отстройки, поскольку автоматическая отстройка дает исключительно хорошие результаты. Ручная отстройка обычно используется для изменения уровня отстройки от грунта по той же самой причине, для чего применяется и функция AUTOTRAC OFFSET. При ручной отстройке низкие значения индексов соответствуют отрицательным значениям шкалы V.D.I.(железо). Высокие значения индексов соответствуют положительным коэффициентам шкалы V.D.I. (соль). Плохой грунт (высокая минерализация) может рассматриваться и как магнитный (отрицательные или низкие коэффициенты V.D.I.), или как электропроводный (положительные или высокие коэффициенты V.D.I.). Установка значений грубой и тонкой (COARSE&FINE) отстройки на 0 представляет отстройку от грунта, подобной коэффициентам V.D.I. равным - 95. Установка значений грубой и тонкой отстройки на 225 соответствует отстройке от грунта, подобной коэффициентам V.D.I. равным + 10. Таким образом область коэффициентов V.D.I. от - 95 до + 10 представляет область отстройки от грунта этого металлоискателя. Если уровень отстройки от грунта (автоматической или ручной) оказывается вблизи значения 225 (COARSE), то можно ожидать значительной потери чувствительности прибора к объектам, имеющим коэффициенты V.D.I. от 1 до 10. Однако ручная отстройка от грунта работает не точно, как дискриминатор, когда объекты с определенными коэффициентами V.D.I. просто игнорируются. В большинстве случаев прибор реагирует (хотя и слабо) на объекты даже в том случае, когда уровень настроек функции COARSE&FINE G.E.B. точно совпадает с коэффициентами V.D.I. этих объектов.

### **ДИСКРИМИНАЦИЯ**

**DISCRIMINATION** - Эта настройка имеет очень важное значение при работе металлоискателя. Звуковая дискриминация описана в основных настройках.

Настройки DISC.EDIT и BLOCK EDIT не имеют графических ручек. Однако кнопку ENTER перед проведением регулировки следует каждый раз нажимать.

#### **МЕНЮ ДИСКРИМИНАЦИИ**

**DISC. EDIT** - эта функция позволяет придавать коэффициентам V.D.I. статус принятия или игнорирования.

**BLOCK EDIT** - эта функция ускоряет вышеуказанный процесс путем использования кнопок [∆] [∇].

**LEARN ACCEPT** - эта функция позволяет научить прибор принимать определенные объекты.

**LEARN REJECT**- эта функция позволяет научить прибор игнорировать определенные объекты.

**RECOVERY SPEED** - эта функция ускоряет реакцию металлоискателя на объект, благодаря чему близко расположенные друг от друга объекты дают раздельные сигналы.

**BOTTLECAP REJECT** - функция определяет степень игнорирования железа или степень изменения характера сигнала, возникающего при обнаружении железа.

Рассмотрим теперь каждую из указанных настроек (функций) более подробно.

**EDIT** - эта функция позволяет устанавливать какие коэффициенты V.D.I. принимаются, а какие отвергаются в процессе поиска в соответствии с выбранной программой.

Установленные на заводе программы имеют уже заданные уровни дискриминации, готовые для применения. Выбирая одну из таких программ, вы получаете возможность принимать или игнорировать определенные виды объектов. Функция EDIT позволяет установить дискриминацию для каких-то специфических или необычных объектов, которые вы хотели бы принять или отклонить.

Найдите в меню настройку DISC.EDIT и нажмите кнопку ENTER. Затем с помощью кнопок [∆] [∇] можно установить любой из коэффициентов V.D.I. (от -95 до +95), которые появляются в правой стороне дисплея. Список этих коэффициентов и соответствующих им объектов приведен на верхней панели корпуса прибора. Для каждого коэффициента V.D.I. в левой стороне появится v (галочка), показывающая приняты или отвергнуты (проигнорированы) объекты с данными коэффициентами в рамках данной программы.

Для изменения статуса (принять или отклонить) любого желаемого коэффициента V.D.I. используется кнопка ENTER.

Если вы не сохраняете всю программу, в какой работаете, в позиции пользовательских программ, любые изменения, которые вы делаете в функции EDIT, существуют лишь до тех пор, пока вы используете эту программу. Единственным исключением является кратковременная память, описанная выше. Если вы работаете в программе "Поиск монет" и делаете какие-то изменения функции EDIT, а затем переключаетесь на программу "Поиск монет и ювелирных изделий" вы теряете все изменения, сделанные в предыдущей программе. Каждый раз, когда вы входите в заводскую программу, все несохраненные регулировки заменяются на установленные на заводе параметры. Вы можете сохранить ваши регулировки только в пользовательских программах.

Принятие определенных коэффициентов V.D.I. будет иметь влияние на глубину определения, особенно для глубоко залегающих объектов, идентификация которых для дисплея затруднительна. Одним из таких коэффициентов является +95. Некоторые из заводских программ настроены так, что V.D.I. равное +95, отвергается. Коэффициент +95 может характеризовать многие различные виды объектов, которые нелегко идентифицировать на дисплее. Поэтому, если коэффициент V.D.I. +95 принимается, сомнительные объекты с таким коэффициентом следует выкапывать. Среди них могут быть интересные находки. Хороший совет относительно коэффициента V.D.I. +95: Если объект дает V.D.I. +95 и на дисплее видно, что объект находится достаточно глубоко, выкапывайте его. Если на дисплее видно, что он располагается не глубоко, то очень вероятно, что это или мусор или минерал с высоким

содержанием железа. Отрицательные коэффициенты V.D.I. от 30 до 40 также влияют на глубину определения. Большинство железных объектов имеют более высокие коэффициенты (с отрицательным знаком). Поэтому отрицательные коэффициенты от 30 до 40 часто могут быть приняты (без выкапывания большого количества железа). При этом увеличивается чувствительность к небольшим ювелирным украшениям и, к сожалению, и к фольге. При работе в парках или пляжах, где много встречается фольги, принятие коэффициентов от -30 до - 40 не может считаться практичным. Если же они принимаются, то уменьшение чувствительности прибора позволит избежать некоторых из этих маленьких кусочков нежелательной фольги. Хотя принятие всех коэффициентов и обеспечивает наибольшую глубину определения, поиск без какой-либо дискриминации вряд ли практичен, поскольку в большинстве мест встречается большое количество металлического мусора. Смысл дискриминации заключается в том, чтобы принимать такие коэффициенты V.D.I., которые по всей вероятности характеризуют ценные находки, и отвергать не коэффициенты, которые относятся к мусору. Принятие коэффициентов V.D.I. также зависит от условий грунта, то есть чем легче выкапывать находки, тем большее число коэффициентов может быть установлено на их принятие. Ни один металлоискатель не может игнорировать только весь мусор и принимать только все ценные находки. Чем глубже вы хотите определять металл, тем больше мусора вы вынуждены принимать и выкапывать.

Металлоискатель "видит" металл электронным образом. При этом некоторые ценные находки и объекты, которые рассматриваются как мусор, могут восприниматься прибором одинаково. Выбор решения о принятии или игнорировании тех или иных коэффициентов V.D.I. - это игра, в которой вы сами устанавливаете правило, что коэффициенты, которые вы принимаете, являются хорошими находками, а игнорируемые объекты - мусором. Заводская программа, использующая законы статистики, обычно дает больше хороших находок, чем мусор. Настройка EDIT позволяет устанавливать желаемые коэффициенты V.D.I. на принятие или игнорирование определенных типов объектов при поиске в вашей местности.

**BLOCK EDIT** - эта настройка ускоряет установку коэффициентов V.D.I. (принять или отклонить) путем использования кнопок [∆] [∇]. Если вам необходимо изменить несколько коэффициентов V.D.I., используйте настройку BLOCK EDIT, которая позволяет большинство регулировок проводить быстро. Настройка EDIT используется для изменения индивидуальных коэффициентов V.D.I. и\или наблюдения их текущих значений. Настройка BLOCK EDIT используется для изменения многих коэффициентов V.D.I. или их групп.

*Предупреждение: Вы не можете видеть на дисплее коэффициенты без изменения статуса "Принять" или "Отклонить" в функции BLOCK EDIT.* 

Выберите в меню настройку BLOCK EDIT с помощью стрелок [∆] [∇] и затем нажмите кнопку ENTER. Кнопка ENTER может быть использована для выбора статуса - "Принять" или "Отклонить". Затем с помощью кнопок [∆] [∇] приписывают этот статус группе коэффициентов V.D.I. когда на дисплее появляется коэффициент V.D.I. или группа таких коэффициентов, которым вы хотите изменить статус, прекратите нажимать на кнопки [∆] [∇] и нажмите кнопку ENTER, что приводит к изменению статуса "Принять\Отклонить" и затем придавайте новый статус стольким коэффициентам, скольким вы пожелаете. Таким образом, последовательность операций заключается в следующем: кнопка ENTER изменяет статус "Принять\Отклонить"; кнопки [∆] [∇] придают этот статус желаемым коэффициентам V.D.I.; затем кнопка ENTER опять изменяет статус; кнопки [∆] [∇] придают новый статус другим коэффициентам V.D.I.; и т.д.

Настройка BLOCK EDIT не только экономит время, если большая группа коэффициентов V.D.I. изменяет статус, но и позволяет установить новый статус для всех коэффициентов. За время, которое требуется для просмотра текущего статуса всех коэффициентов в настройке EDIT, вы можете установить для всех них новый статус в настройке BLOCK EDIT.

 LEARN ACCEPT and LEARN REJECT - Эти настройки позволяют обучить прибор принимать или отвергать определенные объекты.

Если вы ведете поиск какого-то определенного объекта и у вас имеется его образец, установите с помощью настройки BLOCK EDIT статус "Отклонить" для всех коэффициентов

<sup>&</sup>quot;Родонит" - металлоискатели и поисковая аппаратура, тел/факс (495) 165-90-18

V.D.I., а затем используйте настройку LEARN ACCEPT для принятия только этого определенного объекта. Если вы используете стандартную программу и вам все время попадается один и тот же вид металлического мусора, используйте настройку LEARN REJECT для изменения программы с целью его игнорирования.

Настройки LEARN ACCEPT или LEARN REJECT выберите в меню с помощью кнопок [∆] [∇] и нажмите кнопку ENTER, которая включает настройку LEARN ON (обучение). После того, как настройка включена (ON):

1. Нажмите и отпустите триггер.

 2. Проведите металлическим образцом или образцами (по одному за один раз) несколько раз перед катушкой, пока не будут слышны звуки принятия или отклонения такого объекта или объектов.

 3. Нажмите любую из кнопок [∆] [∇], чтобы возвратиться к настройке LEARN на дисплее.

4. Нажмите кнопку ENTER, чтобы выбрать настройку LEARN OFF.

5. Нажмите и отпустите триггер для возвращения в режим поиска.

Если вы не выполните пункт 3 и перейдете к настройке LEARN OFF (функция "обучение" выключена), металлоискатель будет продолжать обучаться, то есть принимать или отвергать каждый встречающийся металлический объект. Выбор на дисплее позиции LEARN OFF после того как вы научили прибор распознавать определенные объекты, чрезвычайно важно.

Железные сплавы, например, такие как пробки от бутылок или гвозди, никогда не следует использовать для обучения прибора. Вследствие сильного разброса коэффициентов V.D.I. сплавы железа в программе дискриминации часто дают нестабильные результаты. Если это происходит, рекомендуется выключить прибор, затем включить снова, войти с помощью кнопки ENTER в желаемую программу, чтобы вернуться к первоначальным, заданным на заводе, уровням дискриминации. Как и в случае настройки EDIT, все изменения, сделанные в настройке LEARN, будут временны, если только не будут сохранены в пользовательской программе.

Если при создании вашей собственной дискриминационной программы была использована настройка LEARN, принятые и отвергнутые коэффициенты V.D.I. могут быть просмотрены на дисплее, используя настройку EDIT.

 RECOVERY SPEED - Эта настройка ускоряет скорость реакции прибора на объект, благодаря чему несколько близко расположенных друг к другу объектов могут реагировать по отдельности.

Используйте более высокие скорости (более высокое значение на дисплее) для замусоренных участков, более низкие скорости для менее засоренных участков и\или при работе с улучшенной дискриминацией.

Когда прибор определяет в земле металл, требуется доля секунды для того, чтобы сформировать и выдать звуковой сигнал перед тем, как прибор сможет прореагировать на другой металлический объект, находящийся рядом. Время, необходимое для получения первого сигнала, позволяющее прибору прореагировать на второй металлический объект, называется скоростью восстановления (RECOVERY SPEED). Имеются плюсы и минусы как высоких, так и низких скоростей восстановления. Более высокие скорости хорошо работают на сильно замусоренных участках. Однако при этом могут быть некоторые проблемы с глубоко залегающими объектами, а также двойной сигнал от приповерхностных объектов. Более низкие скорости не могут хорошо работать на таких участках. Однако они обеспечивают получение сигналов от очень глубоких объектов. Кроме того, меньшие скорости дают более определенные дискриминационные сигналы. На каждом конкретном участке рекомендуется находить и устанавливать такие скорости, которые являются, с одной стороны, подходящими для оператора, а с другой - учитывают характер грунта. Общее правило гласит, что чем ближе друг к другу находятся в земле металлические объекты, тем больше должна быть скорость восстановления. Чем больше расстояние между объектами, тем меньше должна быть скорость. Не применяйте большую скорость, если в этом нет необходимости.

При работе на сильно замусоренных участках рекомендуется использовать катушку, диаметр которой меньше стандартной катушки. маленькая катушка дает лучшее разделение между объектами. Однако большая катушка определяет глубже и захватывает большую площадь за один проход. Функция RECOVERY SPEED в сочетании с меньшей катушкой позволяет проводить поиск на участках с очень большим количеством металлического мусора.

 BOTTLECAP REJECT - Эта настройка определяет насколько сильно прибор отвергает железо или дает на него "изломанный" сигнал.

Если вы с трудом распознаете изломанный звук от железа, попытайтесь увеличить значение этой настройки. В большинстве заводских программ используется минимальное значение этой регулировки. Чем выше вы устанавливаете значение настройки, тем в большей степени отвергается железо.

Преимущество высоких значений настройки BOTTLECAP REJECT заключается в том, что на сильно замусоренных участках игнорирование железа происходит более отчетливо. Мусор становится легче определять по изломанному звуковому сигналу, который он дает.

Недостатком высоких значений настройки является тот факт, что если железный объект находится близко от хорошего объекта, более высокая степень игнорирования железа может привести к тому, что прибор не среагирует ни на тот, ни на другой из объектов. Другим недостатком высоких значений настройки является то, что все объекты, как из железа, так и из цветных металлов, начинают давать изломанный сигнал. Рекомендуется сделать точную регулировку этой настройки в соответствии с предположениями оператора и условиями грунта.

На некоторых участках металлоискатель с трудом распознает железо. Настройка BOTTLECAP REJECT позволяет облегчить эту операцию.

### **ДИСПЛЕЙ**

**VISUAL DISC**. - отклоняются коэффициенты V.D.I. и не появляются на дисплее условные графические изображения объектов.

**ICONS** - графическое изображение металлических объектов. Положения включено\выключено.

**V.D.I. SENSITIVITY** - интенсивность реакции прибора на объект, позволяющая получить на дисплее соответствующую информацию и 3-й знак для коэффициента V.D.I.

**D.C.PHASE** - измерение грунта или металлического объекта в процессе точного определения местоположения объекта.

**GRAPH AVERAGING** - возможность собирать информацию на сигнаграфе при многократных взмахах катушкой.

**GRAPH ACCUMULATING** - накапливает информацию и таким образом усиливает сигнаграф.

Рассмотрим теперь эти настройки, или регулировки, более подробно.

**VISUAL DISC**. (Визуальная дискриминация). Когда настройка включена (ON), отклоняемые коэффициенты V.D.I. и соответствующие им графические изображения не появляются на дисплее. Когда эта настройка выключена (OFF), на дисплее появляются все коэффициенты V.D.I. и соответствующие им графические изображения объектов.

Для большинства условий поиска рекомендуется эту настройку иметь включенной. При этом на дисплее не появляются коэффициенты V.D.I., а также графические изображения (гвоздь. фольга. язычок от банки и т.д.) отклоняемых объектов. Другими словами, если визуальная дискриминация включена и определенный объект отвергается (например 0-железо), то коэффициент "0-железо" не появится на дисплее. если же настройка выключена, на дисплее появляется вся информация, независимо от того, принимаются или отклоняются определенные коэффициенты V.D.I.

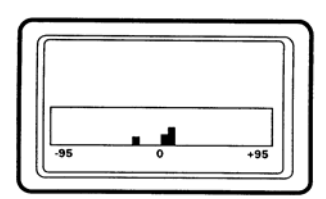

Визуальная дискриминация основана на текущей дискриминационной программе. Настройка "Визуальная дискриминация" имеет то преимущество, что дает возможность не показывать на дисплее большое число отклоняемых коэффициентов V.D.I. Недостатком является то, что отсутствие информации на дисплее иногда не позволяет точно интерпретировать полученных от объекта сигнал.

**ICONS** - графическое изображение металлических объектов - "гвоздь, фольга, язычок от банки, винтовая пробка, монеты"

Такие изображения обеспечивают быстрое считывание информации с дисплея. Рекомендуется, чтобы настройка была включена (ON). Если вы не пользуетесь этой графической информацией, отключите ее. При этом остальная информация будет появляться на дисплее более быстро.

Указанные графические изображения разработаны применительно к использованию металлоискателя в США. При использовании его в других странах или при работе на участках, где представленные объекты не встречаются, эту функцию можно отключить.

**V.D.I.SENSITIVITY** - Эта настройка определяет интенсивность реакции на объект, при которой на дисплее появляется информация, а также третий знак у коэффициентов V.D.I.

Более низкая чувствительность дает меньшее количество более реальной информации на дисплее. Более высокая чувствительность дает большее количество информации на дисплее, но менее достоверной. Уровни от 86 и выше дают 3-й знак коэффициента V.D.I., обеспечивая лучшее разрешение.

Эта настройка управляет интенсивностью сигнала от объекта, необходимой для активирования информации на дисплее. Низкие значения чувствительности требуют более мощного сигнала для появления информации. Более высокие значения чувствительности обеспечивают появление информации на дисплее даже при слабом сигнале.

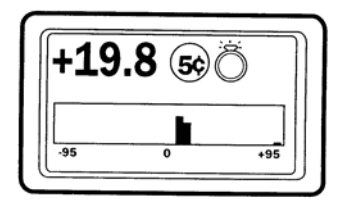

Значения от 86 и выше обеспечивают появление 3-го знака в коэффициентах V.D.I., что позволяет лучше оценивать объекты. При использовании настройки EDIT могут использоваться только 2 знака в коэффициентах V.D.I., которые принимаются или отклоняются.

Если уровни чувствительности слишком высоки для данной местности, металлоискатель становится при работе нестабильным, а информация на дисплее недостоверной.

Высокие значения чувствительности могут применяться лишь на грунтах, имеющих низкую минерализацию. При высокой минерализации или электрических помехах рекомендуется применять более низкие значения чувствительности.

Таким образом, основная роль этой функции сводится к регулированию стабильности дисплея. Однако, благодаря тому, что дисплей и звуковой тон близко связаны между собой, V.D.I.-чувствительность может приводить к увеличению или уменьшению общей звуковой чувствительности.

 D.C.PHASE - Изменение минерализации грунта или коэффициентов V.D.I. определенных объектов в процессе определения точного местоположения объекта.

Некоторые виды грунта обеспечивают более лучшую работу как основных, так и дополнительных построек. Измеряя минерализацию грунта, можно выявить такие виды грунта и в других местах, что позволит использовать там металлоискатель с максимальной эффективностью.

Когда настройка D.C.PHASE включена и триггер нажат и отпущен, начинается нормальный процесс поиска. Когда объект обнаружен или когда оператор хочет измерить глубину объекта или минерализацию грунта, триггер нажимают и удерживают. При этом, если катушку держат неподвижно над объектом или над грунтом, величина настройки D.C.PHASE появится в правом верхнем углу дисплея. Показанные глубины позволяют найти точное местоположение объекта. В Этом также поможет и звуковой тон, который меняется по мере приближения центра катушки к объекту.

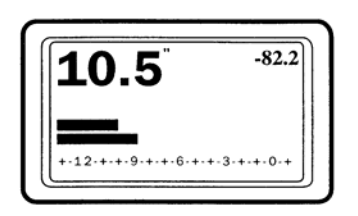

Металлические объекты в грунте будут давать показания, которые представляют показания объекта и + показания грунта. Для получения показаний только объекта, передвиньте катушку в сторону, где отсутствует какой-либо металл, и нажмите и отпустите триггер. Затем вновь передвиньте катушку и держите ее под объектом. Это позволяет получить значение настройки D.C.PHASE только для объекта.

Величина настройки D.C.PHASE для грунта связана с соответствующими значениями функции "Отстройка от грунта". Это особенно интересно для тех, кто использует ручную отстройку от грунта, которая может осуществляться в пределах коэффициентов V.D.I. от -95 до +10. При грубой ручной отстройке уровень 0 равен значению настройки D.C.PHASE (-95). Уровень 255 равен значению настройки D.C.PHASE +10.

Как упомянуто выше, отстройка от грунта - это не то же самое, что выбор коэффициентов V.D.I. для отклонения в настройке EDIT. Однако, если измерение грунта дает показание -90, то принятие объектов с коэффициентами V.D.I., равными -90 будет представлять проблему, поскольку прибор в этом случае "видит" грунт как металлический объект. Если объект дает показание -90, грунт -90, и прибор отстроен от грунта до показания -90, то такой объект станет невидим для него. Однако такие условия встречаются исключительно редко; смысл настройки заключается в том, чтобы всегда было различие между показаниями объекта и грунта. только при этом условии объект может быть определен.

Соотношение между настройками D.C.PHASE, отстройка от грунта, коэффициентами V.D.I. и дискриминацией является сложным. Результат не всегда воспроизводим в условиях изменения минерализации грунта. Грунт и сигналы от объекта могут нарушать конфигурацию электромагнитного поля катушки различным образом, вызывая его изгибание, отражение, поглощение, что приводит к изменению фазы и амплитуды, измеряемых прибором. Это, в свою очередь, приводит к непостоянству в соотношении этих параметров.

**ACCUMULATE** (Накопление) - При включенной (ON) настройке информация на сигнаграфе накапливается с каждым взмахом катушки. При выключенной (OFF) настройке сигнаграф выдает информацию только от последнего взмаха катушки.

Рекомендуется работать при включенной настройке, поскольку иногда требуется сделать несколько взмахов, чтобы сделать заключение о характере объекта.

Перевод ООО "Родонит", 1996 Настройка Accumulate позволяет непрерывно накапливать информацию на сигнаграфе после каждого взмаха катушки. Очевидно, что после ряда взмахов сигнаграф полностью заполнится. для очистки его и поступления последующей информации необходимо нажать и отпустить триггер. В комбинации с настройкой ACCUMULATE рекомендуется использовать

"Родонит" - металлоискатели и поисковая аппаратура, тел/факс (495) 165-90-18

настройку FADE, благодаря чему устаревшая информация постепенно стирается с дисплея и частого применения триггера не требуется. настройка FADE постепенно стирает старую информацию и подготавливает сигнаграф для получения свежей информации.

**AVERAGE** (Усреднение) - Эта настройка устраняет информацию. Настройку AVERAGE рекомендуется использовать в сочетании с настройкой ACCUMULATE. При включенной настройке AVERAGE на сигнаграфе уменьшается число индексов, нехарактерных для определенного типа объектов, которые могут появляться вследствие движения катушки под углом к объекту или из-за определенного расположения объекта в грунте.

Таким образом, настройка AVERAGE позволяет не показывать на сигнаграфе всю доступную информацию. Она усредняет полученную информацию и выдает на сигнаграф усредненные величины. При использовании в комбинации с настройкой аккумулирующей информации, большее количество последней подвергается усреднению, что дает более точные результаты. Для стирания старой информации рекомендуется использовать настройку FADE.

**SINGLE SWEEP** (Одиночный взмах) - Эта настройка обеспечивает получение на сигнаграфе информации только от последнего взмаха катушки. Она не объединяется с предыдущей информацией и поэтому не может быть усреднена.

Обычно эта настройка используется для проверки определенного коэффициента V.D.I. объекта, но она может применяться и для поиска. Настройку FADE при этом рекомендуется поставить на 0.

Если обе настройки - накопление и усреднение - выключены, то действует настройка SINGLE SWEEP. Эта настройка выдает на сигнаграфе информацию, полученную только при последнем взмахе катушки, не больше и не меньше. При следующем взмахе сигнаграф очищается от предыдущей информации и выдает новую информацию, полученную при новом взмахе. Настройка FADE при таком режиме работы не требуется, поскольку дисплей автоматически очищается при каждом взмахе катушки перед выдачей новой информации. Не удивляйтесь, если увидите на сигнаграфе несколько индексов (прямоугольников) в режиме SINGLE SWEEP. Это нормально, поскольку один объект может характеризоваться группой индексов.

**FADE** (Стирание) - Эта настройка обеспечивает стирание или очистку сигнаграфа от устаревшей информации. Она рекомендуется для всех режимов, кроме работы в режиме SINGLE SWEEP. Отрегулируйте настройку FADE таким образом, чтобы вы имели достаточно времени взглянуть на сигнаграф до появления на нем новой информации, но в то же время и не затягивайте излишне время стирания старой информации.

Без этой настройки или при слишком медленной ее работе сигнаграф будет переполнен информацией, которая для вас не представляет уже никакой ценности, поскольку вы переместились на новый участок.

При установке настройки на 0, стирание информации не происходит. Она непрерывно будет накапливаться на сигнаграфе, пока не будет нажат и отпущен триггер. При максимальном уровне 14 стирание информации происходит очень быстро. В идеале скорость стирания должна быть выбрана такой, чтобы у вас имелось достаточно времени, чтобы успеть прочитать информацию на сигнаграфе, но чтобы он быстро очистился для принятия новой информации.

#### **СИГНАЛ (ПЕРЕДАТЧИКА, ПРИЕМНИКА)**

**TRANSMIT BOOST** (Усиление сигнала передатчика) - Эта настройка позволяет менять мощность сигнала, передаваемого в грунт катушкой.

**TRANSMIT FREQUENCY** (Частота передатчика) - Эта настройка позволяет изменять рабочую частоту передатчика, чтобы избежать интерференции.

**PREAMP GAIN** (Сигнал, принятый катушкой) - Эта настройка позволяет изменять интенсивность сигнала, полученного катушкой.

Рассмотрим эти настройки более подробно.

 TRANSMIT BOOST - Изменяет интенсивность сигнала, передаваемого катушкой в грунт. Настройка обычно включена (ON), если на дисплее не появляется предупреждение "OVERLOAD" (Перегрузка). При перегрузке ее следует отключить. Убедитесь, что перегрузка не связана с крупным металлическим объектом, т.е. она вызвана минералами грунта.

Внутри корпуса катушки имеются передающая или приемная катушка. Если в грунт передается слишком интенсивный сигнал в связи с сильной минерализацией (магнетит и/или проводящие минералы), то этот сигнал будет насыщать приемную катушку, снижая глубину действия металлоискателя. Путем отключения (OFF) настройки TRANSMIT BOOST проникновение сигнала в грунт в большинстве случаев улучшается. Принимаемый сигнал в этом случае может быть усилен с помощью настройки PREAMP GAIN, обеспечивая наибольшую глубину, возможную при работе на таком сильно минерализованном грунте.

Когда на дисплее регулярно появляется надпись "OVERLOAD" (Перегрузка), то это может быть связано или с металлическим объектом большого размера или с такой минерализацией грунта, при которой металлоискатель не может нормально работать. Приподнимание катушки во время сканирования над землей поможет идентифицировать объект. Когда предупреждение о перегрузке появляется на дисплее все время из-за минералов грунта, отключение (OFF) настройки TRANSMIT BOOST улучшит глубину и стабильность прибора. При перегрузке металлоискатель не способен реагировать на металлические объекты. Отключение указанной настройки в большинстве случаев поможет разрешить эту проблему и позволит находить металл в очень минерализованном грунте.

Каждый раз, как вы изменяете эту настройку, необходимо провести настройку прибора на воздухе и отстройку от грунта. Для этого просто нажмите кнопку ENTER, если вы находитесь в режиме поиска.

 TRANSMIT FREQUENCY (Частота передатчика) - Эта настройка позволяет изменять нормальную рабочую частоту (6592,5 Hz), чтобы избежать помех от рядом работающих металлоискателей. Рабочая частота это частота сигнала, который металлоискатель передает и принимает.

Если от соседних приборов нет помех, используйте уровень "4" данной настройки (частота 6592,5 Hz). В случае помех отходите от этого уровня лишь настолько, насколько необходимо чтобы только избежать помех.

Более низкие уровни соответствуют более низким частотам, более высокие уровни более высоким частотам.

> $1 = 6027.5$  Hz  $2 = 6204.7$  Hz  $3 = 6392.7$  Hz  $4 = 6592, 5 \text{ Hz}$  $5 = 6805.2$  Hz  $6 = 7032,0$  Hz  $7 = 7274.5$  Hz

Другие металлоискатели, работающие на тех же частотах, будет вызывать помехи. Путем переключения прибора на другую частоту можно избежать помех от работающего поблизости металлоискателя.

Наилучшие результаты работы прибора наблюдаются при частоте 6592,5 Hz (уровень 4). Если однако вы не можете работать из-за помех на этой частоте, переключите прибор на другую частоту.

Не забывайте, что если триггер нажат и отпущен с целью возвращения в режим поиска, доступ к последней из использовавшихся настроек достигается при нажатии любой из кнопок [∆] [∇]. В процессе соревнований для изменения частоты можно использовать настройку ARROW RETURN (см. выше).

 PREAMP GAIN (Сигнал, принятый катушкой) - Эта настройка позволяет изменять интенсивность сигнала, принятого приемной катушкой. Более высокие уровни настройки увеличивают глубину определения. Однако для сохранения способности распознавать объект прибор должен работать стабильно. Надпись "OVERLOAD" (перегрузка) не должна появляться на дисплее, когда в грунте присутствуют только минералы.

Настройка PREAMP GAIN применяется с целью обеспечения стабильности и эффективности металлоискателя. Как и в случае чувствительности, установка слишком высоких уровней настройки PREAMP GAIN может привести к нестабильной работе и нереальной информации на дисплее. В отличие от настройки "Чувствительность" настройка PREAMP GAIN оказывает существенное влияние на перегрузку (OVERLOAD) металлоискателя.

Для достижения максимальной глубины действия металлоискателя необходимо настроить PREAMP GAIN на такое максимальное значение, которое еще не приводит к перегрузке и\или нестабильной работе. Пределы регулировки этой настройки значительно шире, чем их можно использовать практически. Ее максимальное значение, по-видимому, вам так и никогда не удастся использовать, поскольку при этом из-за помех трудно добиться настройки прибора в воздухе.

Если настройка TRANSMIT BOOST отключена (OFF), то особенно желательно произвести тонкую настройку функции PREAMP GAIN. Каждый раз, когда эта настройка изменяется, прибор необходимо заново отстроить от грунта. Если вы находитесь в режиме поиска, то для этого просто нажмите кнопку ENTER.

#### **СЛОВАРЬ ТЕРМИНОВ**

**Режим "Все металлы"** - любой режим или такая настройка прибора, которые позволяют определять любые виды металлов - железо, алюминий, олово, никель, золото, латунь, свинец, медь, серебро и т.д.

**Звуковая идентификация** - способность прибора производить звуковой сигнал различной тональности для объектов, имеющих различную электропроводность.

**Черный песок** - один из наиболее неприятных компонентов непроводящих отрицательных минералов грунта. Обладает магнитными свойствами. Научное название - магнетит (Fe<sub>3</sub>O<sub>4</sub>), или магнитный оксид железа.

**Клад** - любые закопанные или спрятанные ценности.

**Электропроводящие соли** - один из основных типов минералов, обусловливающих минерализацию грунта. Мокрый соленый песок на берегу моря дает положительный сигнал, благодаря электропроводности соли, сравнимой с электропроводностью металлов.

**Электропроводность** - физическая величина, характеризующая способность металлического объекта к возникновению на его поверхности вихревых токов при воздействии на объект электромагнитного поля.

**Глубина** - наибольшее расстояние, на которое распространяется в грунт электромагнитное поле металлоискателя.

**Дискриминация** - способность металлоискателя игнорировать или отклонять определенные объекты на основании их электропроводности и\или фазового сдвига.

**Вихревые токи** - круговые электрические токи, циркулирующие на поверхности электропроводных тел при воздействии на них электромагнитного поля.

**Железо** - описательный термин железа и любого сплава на его основе.

**Частота** - число полных циклов изменения тока, производимых генератором передатчика за 1 секунду.

**Отстройка от грунта** - название операции настройки металлоискателя, в результате которой специальная электронная схема игнорирует маскирующий эффект минералов грунта над металлическим объектом.

**"Горячие" камни** - минералы, которые более магнитны и\или электропроводны, чем окружающий грунт.

**Меню** - ряд списков функций или операций, которые оператор может видеть на дисплее и выбрать из них необходимые для него в данный момент.

**Микропроцессор** - электронный компонент, который может быть запрограммирован на выполнение определенных электронных функций.

**Минерализованный грунт** - любая почва, содержащая электропроводящие или магнитные компоненты.

**Статический режим** - любой режим работы металлоискателя, при котором не требуется перемещение катушки, чтобы определять наличие металлических объектов.

**Фаза** - отрезок времени между образованием вихревых токов на поверхности металлического объекта и воздействием образующегося вторичного электромагнитного поля на приемную катушку металлоискателя.

**Режекция** - отклонение нежелательных объектов или по отсутствию звукового сигнала или по появлению "изломанного" сигнала.

**Чувствительность** - способность металлоискателя различать изменения в электропроводности в зоне действия катушки.

**Сигнал** - звуковая или визуальная реакция прибора, предупреждающая оператора об обнаружении объекта.

**Стабильность** - способность металлоискателя поддерживать ровную предсказуемую работу.

**Объект** - любой предмет, который при попадании в зону действия катушки, заявляет о себе звуковым или визуальным сигналом.

**Визуальная идентификация** - особенность металлоискателя, позволяющая создавать визуальный образ, помогающий идентифицировать объект.

**VLF**-**металлоискатель** - это металлоискатель, рабочие частоты которого лежат в пределах от 3 до 30 kHz.

# **ОПИСАНИЕ ЗАВОДСКИХ ПРОГРАММ**

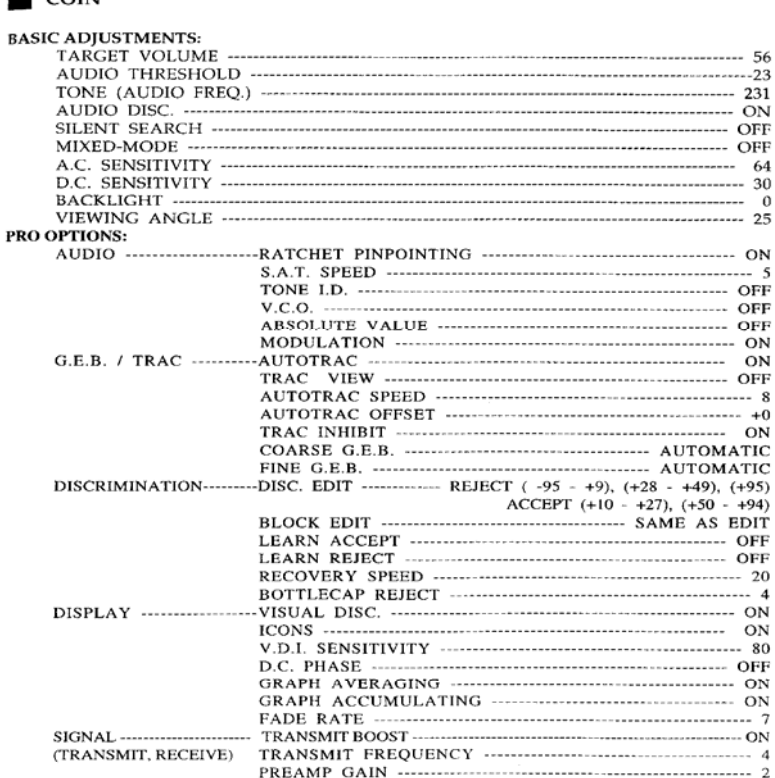

#### **COIN & JEWELRY**

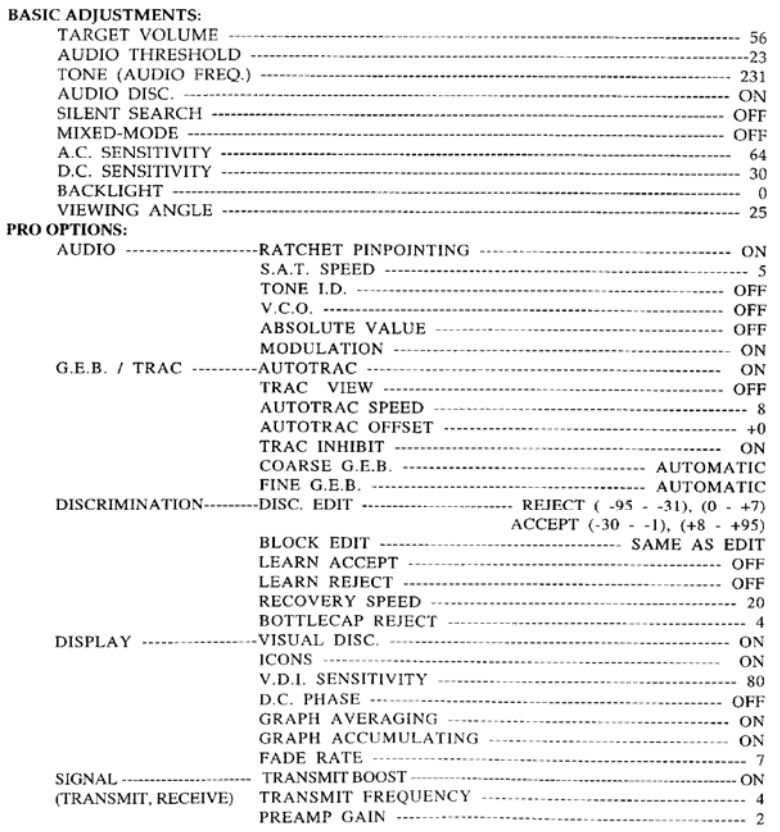

# **ОПИСАНИЕ ЗАВОДСКИХ ПРОГРАММ**

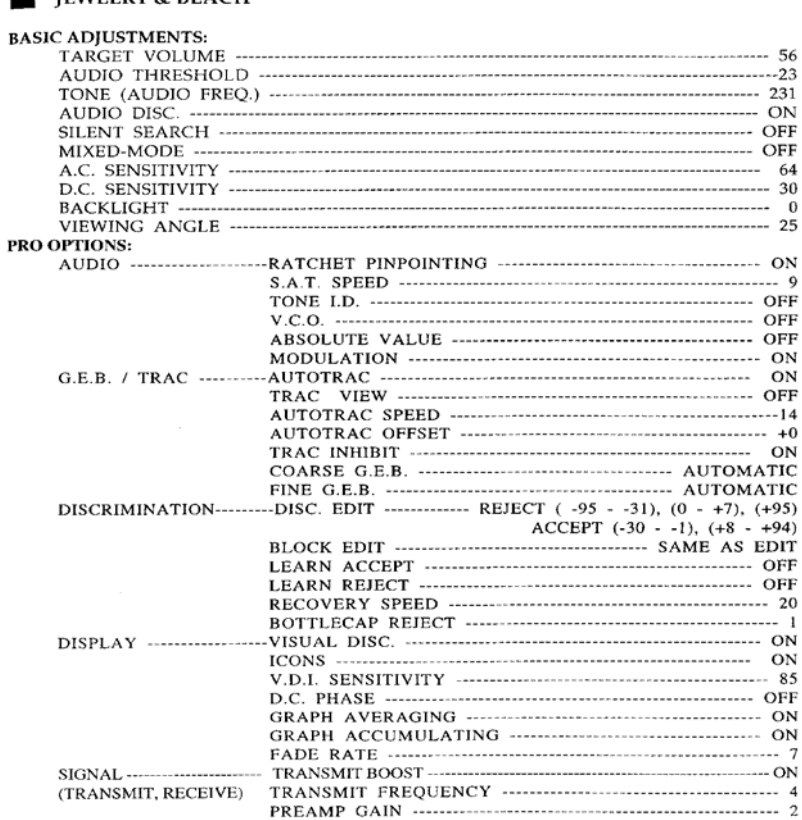

#### **RELIC**

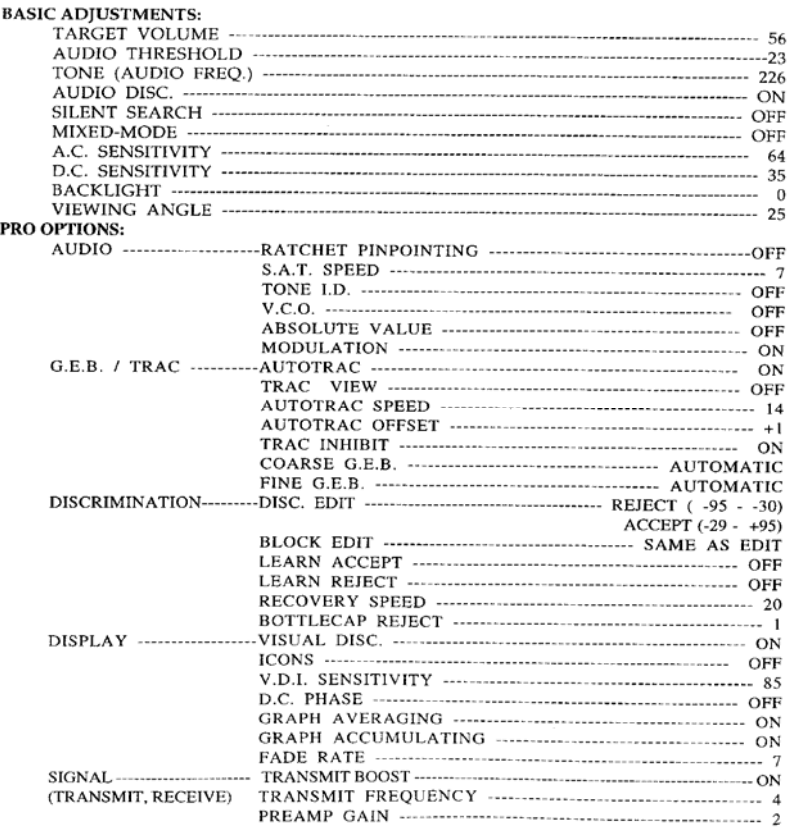

# **ОПИСАНИЕ ЗАВОДСКИХ ПРОГРАММ**

#### **PROSPECTING**

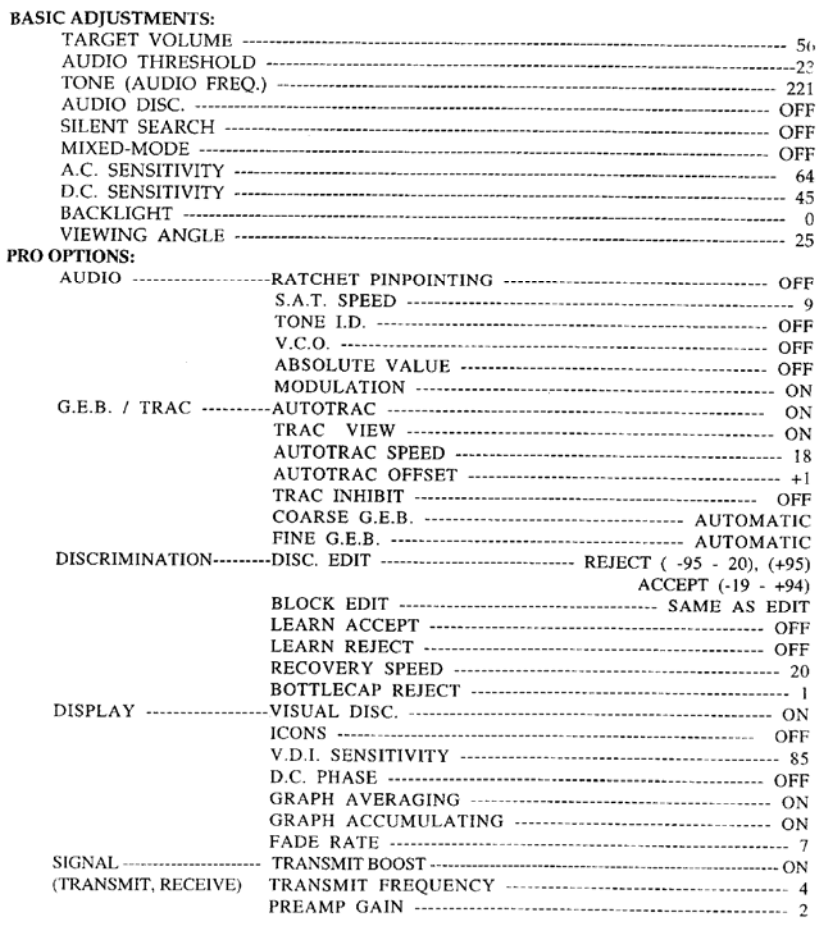